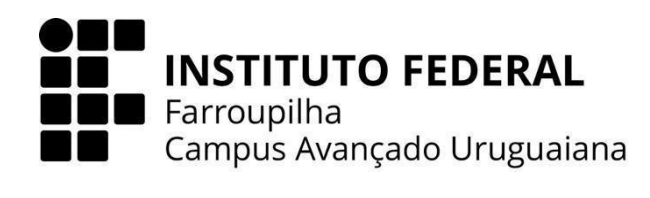

# **CURSO TÉCNICO EM INFORMÁTICA INTEGRADO AO ENSINO MÉDIO**

## **JOÃO VICTOR DOS SANTOS RODRIGUES**

## **JOGO EDUCACIONAL DE GEOGRAFIA:**

PERDIDO EM PINDORAMA

**URUGUAIANA 2023**

## **JOÃO VICTOR DOS SANTOS RODRIGUES**

### **JOGO EDUCACIONAL DE GEOGRAFIA:**

PERDIDO EM PINDORAMA

Trabalho de Conclusão de Curso apresentado ao Curso Técnico em Informática Integrado ao Ensino Médio do Câmpus Avançado Uruguaiana do Instituto Federal de Educação, Ciência e Tecnologia Farroupilha como requisito parcial para a obtenção do título de Técnico em Informática.

Orientadores: Toni Ferreira Montenegro Anderson Mendes Rocha

**URUGUAIANA**

**2023**

Rodrigues, João Victor.

Jogo Educacional de Geografia : Perdido em Pindorama / João Victor dos Santos Rodrigues. — 2023.

[52] f.

Trabalho de Conclusão de Curso Técnico – Instituto Federal de Educação, Ciência e Tecnologia Farroupilha, Uruguaiana, 2023.

1. ensino de geografia. 2. ludificação da educação. 3. desenvolvimento web. I. Jogo Educacional de Geografia.

CDD [número da CDD].

## **JOÃO VICTOR DOS SANTOS RODRIGUES**

### **JOGO EDUCACIONAL DE GEOGRAFIA:**

PERDIDO EM PINDORAMA

Trabalho de Conclusão de Curso apresentado ao Curso Técnico em Informática Integrado ao Ensino Médio do Câmpus Avançado Uruguaiana do Instituto Federal de Educação, Ciência e Tecnologia Farroupilha como requisito parcial para a obtenção do título de Técnico em Informática.

Este trabalho foi defendido e aprovado pela banca em 01/12/2023.

### BANCA EXAMINADORA

Toni Ferreira Montenegro \_\_\_\_\_\_\_\_\_\_\_\_\_\_\_\_\_\_\_\_\_\_\_\_\_\_\_\_\_\_\_\_\_\_\_\_\_\_\_\_\_\_

Prof./Prof.ª Dr./Dr.ª Ms. Nome **Orientador** Anderson Mendes Rocha

\_\_\_\_\_\_\_\_\_\_\_\_\_\_\_\_\_\_\_\_\_\_\_\_\_\_\_\_\_\_\_\_\_\_\_\_\_\_\_\_\_\_

Prof./Prof.ª Dr./Dr.ª Ms. Nome **Orientador** Thiago Cassio Krug \_\_\_\_\_\_\_\_\_\_\_\_\_\_\_\_\_\_\_\_\_\_\_\_\_\_\_\_\_\_\_\_\_\_\_\_\_\_\_\_\_\_\_

Prof./Prof.ª Dr./Dr.ª Ms. Nome Avaliador Michel Michelon

\_\_\_\_\_\_\_\_\_\_\_\_\_\_\_\_\_\_\_\_\_\_\_\_\_\_\_\_\_\_\_\_\_\_\_\_\_\_\_\_\_\_\_

Prof./Prof.ª Dr./Dr.ª Ms. Nome Avaliador

Dedico este trabalho aos meus pais, amigos e colegas que me auxiliaram psicologicamente e intelectualmente ao longo desta jornada em que pude crescer tanto em mente quanto em espírito.

### **AGRADECIMENTOS**

Agradeço aos meus pais que lutaram por muito tempo para que eu tivesse as oportunidades que eles não tiveram, aos meus colegas por me ajudarem, aos meus amigos por me consolarem e aos meus professores por me incentivarem. A todos sou acima de tudo eternamente grato por acreditarem em mim e em meu potencial.

*A alegria que se tem em pensar e aprender faz-nos pensar e aprender ainda mais.*

**ARISTÓTELES**

#### **RESUMO**

O objetivo deste Trabalho de Conclusão de Curso é desenvolver um software de aprendizagem autônoma de geografia, utilizando o conceito de gamificação ou ludificação. A ludificação busca criar objetivos e recompensas assemelhados a jogos, tornando a aprendizagem mais envolvente e interessante para os alunos. A proposta deste trabalho envolve a implementação de um sistema educacional interativo, utilizando tecnologias como HTML, CSS, PHP, Javascript e MySQL. O foco é atender às demandas de aprendizagem dos jovens, proporcionando desafios e *feedbacks*

O site foi estruturado considerando o desenvolvimento didático dos alunos do Ensino Médio, abordando temas relevantes de Geografia, como Biomas, Agentes Modeladores do Relevo, Cartografia e Climatologia Geográfica. A adequação dos conteúdos para o Ensino Médio é assegurada por meio de pesquisa em livros e fontes governamentais, especialmente embasando-se em Ross (2012) e Coutinho (2016) para os fundamentos geográficos. Portanto, este trabalho destaca a importância de explorar métodos inovadores de ensino para se adaptar às mudanças constantes na educação e atender às necessidades dos alunos, ao utilizar um método recente, a gamificação, para desenvolver o site proposto e auxiliar o ensino de geografia.

**Palavras-chave:** ensino de geografia; gamificação da educação; desenvolvimento web.

### **ABSTRACT**

The objective of this Course Completion Work is to develop autonomous geography learning software, using the concept of gamification or gamification. Gamification seeks to create objectives and rewards similar to games, making learning more engaging and interesting for students. The proposal of this work involves the implementation of an interactive educational system, using technologies such as HTML, CSS, PHP, Javascript and MySQL. The focus is to meet the learning demands of young people, providing challenges and feedback.

The website was structured considering the didactic development of high school students, addressing relevant Geography topics, such as Biomes, Relief Modeling Agents, Cartography and Geographic Climatology. The suitability of content for High School is ensured through research in books and government sources, especially based on Ross (2012) and Coutinho (2016) for geographic foundations. Therefore, this work highlights the importance of exploring innovative teaching methods to adapt to constant changes in education and meet students' needs, by using a recent method, gamification, to develop the proposed website and assist in teaching geography.

**Keywords:** geography teaching; gamification of education; web development

.

# **LISTA DE ILUSTRAÇÕES**

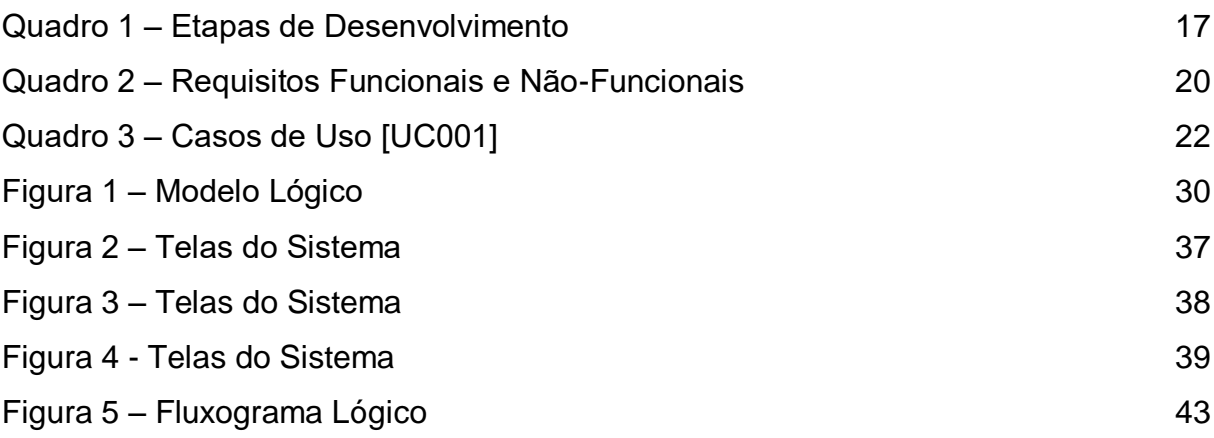

### **LISTA DE ABREVIATURAS E SIGLAS**

- ABNT Associação Brasileira de Normas Técnicas
- IFFAR Instituto Federal de Educação, Ciência e Tecnologia Farroupilha
- HTML *HyperText Markup Language*
- PHP *Hypertext Preprocessor*
- CSS *Cascading Style Sheets*
- SQL *Structured Query Language*
- RDBMS *Relational Database Management System*
- TCC Trabalho de Conclusão de Curso

# **SUMÁRIO**

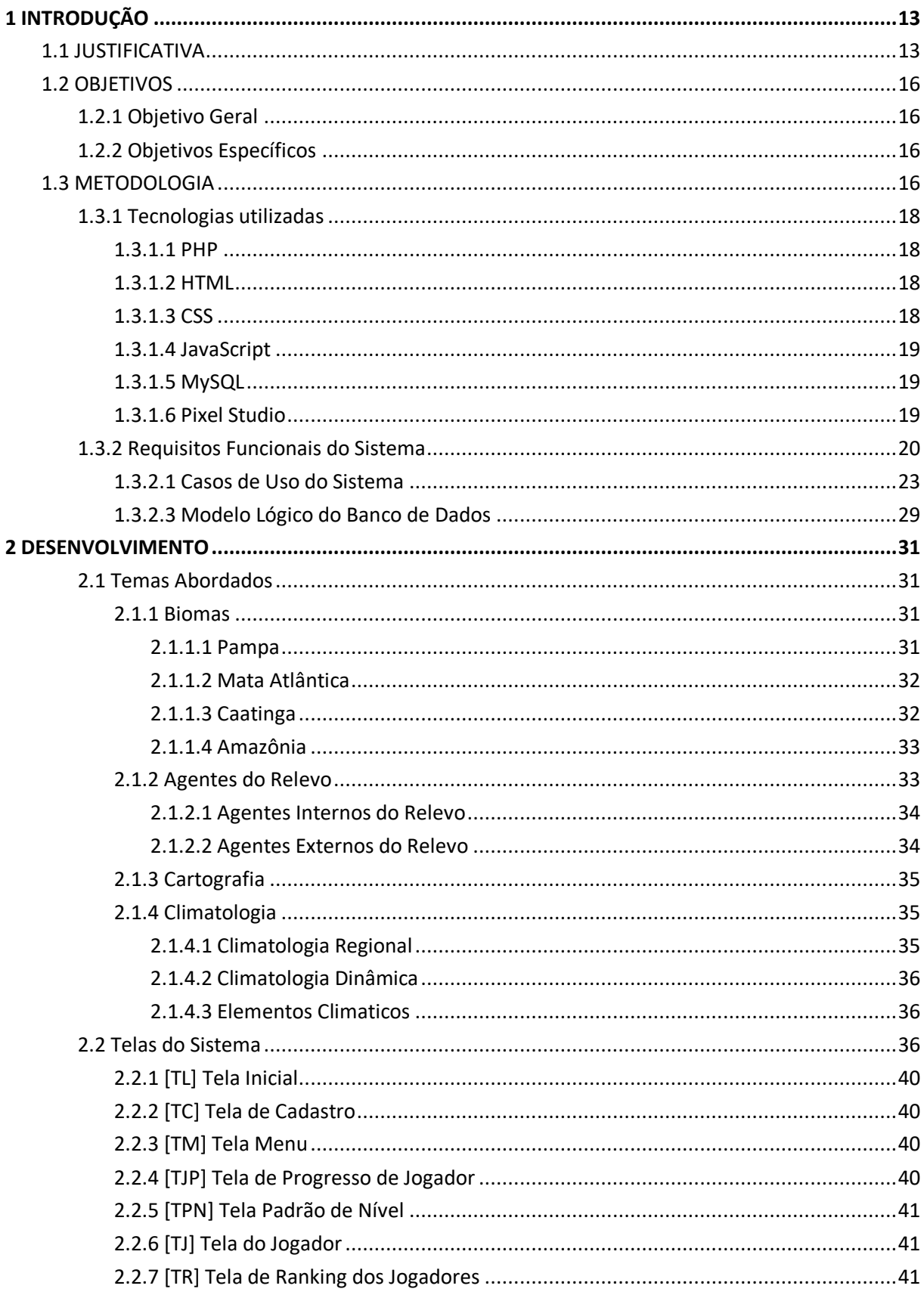

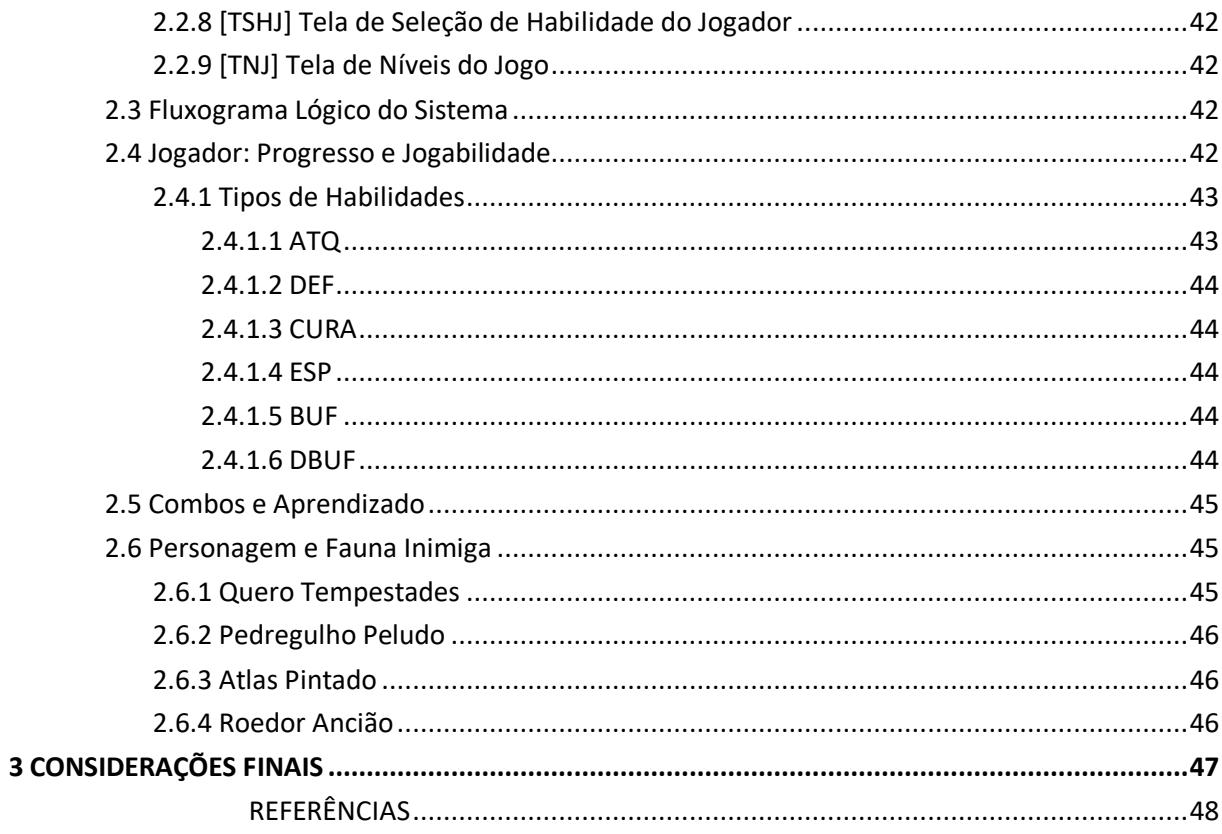

### <span id="page-13-0"></span>**1 INTRODUÇÃO**

Para se adequar às constantes mudanças na sociedade de hoje, novos métodos de ensino são essenciais e necessários, pois os jovens com acesso à tecnologia buscam cada vez mais resultados rápidos e se frustram ao não alcançá-lo. Nessa perspectiva, a "gamificação" é um processo de ensino e aprendizagem que vem ganhando espaço entre educadores e pesquisadores justamente por corresponder a tal necessidade da juventude moderna. O presente Trabalho de Conclusão de Curso se insere nesse contexto, ao objetivar a criação de um sistema interativo onde os alunos possam se cadastrar e então resolver desafios liberando novos conteúdos conforme avançam.

Para tal, os alunos receberão feedbacks constantes, sempre que concluírem uma fase, uma nova habilidade é liberada e uma nova fase é aberta. Conforme avançam, o jogo se torna mais difícil e os níveis mais desafiadores. Para suprir a necessidade de ensino, o usuário também terá uma ficha de progresso onde terá acesso aos conteúdos de geografia e às habilidades que estarão ligadas diretamente ao assunto e ao progresso como um todo.

A construção deste Trabalho de Conclusão de Curso será feito utilizando diversas linguagens, tais como; HTML, a base do trabalho dado o fato de que tal programa será um site interativo, CSS será utilizado para a criação da apresentação visual e o aspecto estético da página, PHP será a base central da parte lógica do jogo, para aspectos visuais específicos será usado Javascript. Além destas linguagens, também será utilizado o MySQL para a criação do banco de dados que guardará todas as informações necessárias para o bom funcionamento do sistema.

#### <span id="page-13-1"></span>1.1 JUSTIFICATIVA

A educação visa a capacitação e o desenvolvimento do ser humano independente da sua etnia, crença ou classe social. Ao longo da história, podemos ver a transformação deste ato, a partir do ensino religioso restrito nos povos antigos, a crença de individualismo e independência do "homem" na Grécia antiga aos tempos atuais onde aprender é um direito de todo cidadão.

Ainda sim, mesmo que todo cidadão tenha o direito de aprender, a educação em diversos lugares do país e do mundo continuam possuindo um formato estratificado, dividido e hierárquico.

Ensinar é um ato industrializado. Carteiras alinhadas, filas e longos monólogos por parte dos educadores foram, e, em muitos lugares, ainda são a forma como a "educação" é vista. Muito disso se dá pelo fato do aluno ainda ser visto apenas como um receptáculo que recebe o conhecimento e nada mais. Como Abreu, Mesquita e José (1997, p. 2) demonstram,

> [...] Como se sabe, o adulto, na concepção tradicional, é considerado como homem acabado, "pronto" e o aluno um "adulto em miniatura", que precisa ser atualizado. O ensino será centrado no professor. O aluno apenas executa prescrições que lhe são fixadas por autoridades exteriores.

Todavia, nos dias atuais, o panorama da educação tem mudado constantemente. O método industrializado que ignora os necessitados, pune aqueles com dificuldades e mantém os jovens alienados sem que possam pensar ou criar por si próprios apenas seguindo rígidas linhas de pensamento já não é mais adequado à Era da Informação<sup>1</sup>.

Em uma época em que ideias movem o mundo e que cada vez mais a criatividade se torna essencial para todo empregado ou empregador, o estudo tradicional se torna um empecilho e não um modo de crescimento. Se evidencia a necessidade de novos métodos de ensino e a essencialidade de métodos modernos ligados à internet e às tecnologias para qualquer um que busque crescer, seja de forma profissional ou pessoal.

Para suprir algumas destas necessidades nasceu o conceito da ludificação<sup>2</sup> no âmbito educacional, um método mais atrativo e criativo de ensinar ou aprender. Através da ludificação os estudantes recebem maior autonomia, conseguindo ver seu progresso de forma independente enquanto melhoram suas habilidades e conhecimentos.

 $\ddot{\phantom{a}}$ 

 $1$  A era da informação é um período histórico que começou em meados do século XX. É caracterizada por uma rápida mudança das indústrias tradicionais, estabelecidas durante a Revolução Industrial, para uma economia centrada na tecnologia da informação.

 $2$  Ludificação, também chamado de gamificação, é o uso de técnicas de design de jogos que utilizam mecânicas de jogos e pensamentos orientados a jogos para enriquecer contextos diversos normalmente não relacionados a jogos.

A Ludificação não é algo novo e pode ser vista em diversos setores econômicos, educacionais e do entretenimento, sendo este último o mais conhecido e difundido. Isso porque

> [...] Diversos jogos disponíveis em computadores, videogames, tablets entre outras formas digitais de ensino, usam a Gamificação como base, os exemplos mais conhecidos são: Coelho sabido (Revisão de conteúdo escolar básico), Age of Empires (estratégia, alocação de recursos, planejamento em três dimensões), Wii Sports (Atividade física, reflexologia), Minecraft (Lógica, exploração, criatividade) e Assassins Creed (História). É possível ensinar conteúdo para pessoas de todas as faixas etárias ao mesmo tempo entreter elas [...]. (MONLLOR; MOREIRA; MEHLECKE, 2020, p. 2).

Estudos da Pesquisa Game Brasil<sup>3</sup> mostram que 70,1% dos brasileiros em 2023 possuem o hábito de jogar como entretenimento, sendo que 53,8% do público são homens e 46,2% são mulheres, com a principal faixa etária dos brasileiros estando entre 25 a 40 anos, com os mais jovens, idade entre 16 a 19 anos, representando 10,1% do público total. Ao contrário do que muitos pensam, os jogos se estendem muito além do público mais jovem e masculino estando presente no cotidiano de muitos brasileiros.

A ludificação da educação é uma tendência, com a presença constante da tecnologia, da internet e dos jogos, sendo tão forte no âmbito em que vivemos. A gamificação se torna uma solução não apenas viável mas desejável dado o fato de que atrai a atenção do aluno e facilita o seu aprendizado, de maneira integrada e não substitutiva, juntando o ensino formal com outros métodos de ensino. Se baseando nesses fatos, este TCC é um esforço para suprir a necessidade de um método mais chamativo e divertido, como citado anteriormente, para ensinar temas específicos de Geografia para o Ensino Médio.

 $\ddot{\phantom{a}}$ 

<sup>3</sup> Acesse ao link da Pesquisa:<https://www.pesquisagamebrasil.com.br/pt/edicao-gratuita/>

### <span id="page-16-0"></span>1.2 OBJETIVOS

### <span id="page-16-1"></span>**1.2.1 Objetivo Geral**

Proporcionar um novo método de aprendizagem de Geografia para alunos do Ensino Fundamental e Médio através da Gamificação, criando um software online automatizado baseado em jogos *roguelike*<sup>4</sup> , onde os alunos possam se divertir enquanto aprendem.

### <span id="page-16-2"></span>**1.2.2 Objetivos Específicos**

- Criar um software web em formato de jogo baseado em Turnos *Roguelike* e linhas de texto para o ensino de geografia;
- Trabalhar os conteúdos de Agentes do Relevo, Climatologia, Cartografia e Biomas;
- Criar um design Front End intuitivo para os jogadores;
- Apresentar quatro biomas Brasileiros; Pampa, Mata Atlântica, Caatinga e Amazônia;
- Auxiliar alunos a aprendizagem dos conteúdos propostos através de um modelo lúdico de ensino.

### <span id="page-16-3"></span>1.3 METODOLOGIA

1

Para o desenvolvimento deste trabalho foram utilizados dois métodos de desenvolvimento de Software. O planejamento do sistema foi feito através do modelo Lean para reduzir etapas, facilitar a criação do sistema e reduzir o tempo e os recursos para o desenvolvimento. Após o término do planejamento, entramos na segunda fase, referente ao desenvolvimento do sistema onde foi utilizado o modelo Scrum. Foram

<sup>4</sup> Roguelike é um subgênero de jogos RPG baseado na criação de fases procedurais ou aleatórias onde o jogador ao morrer deve retornar do início.

realizadas reuniões semanais para definir objetivos específicos em criação, correção e modificação do sistema e suas funcionalidades.

Referente ao Planejamento do sistema, foram criadas nove etapas, as quais estão descritas abaixo;

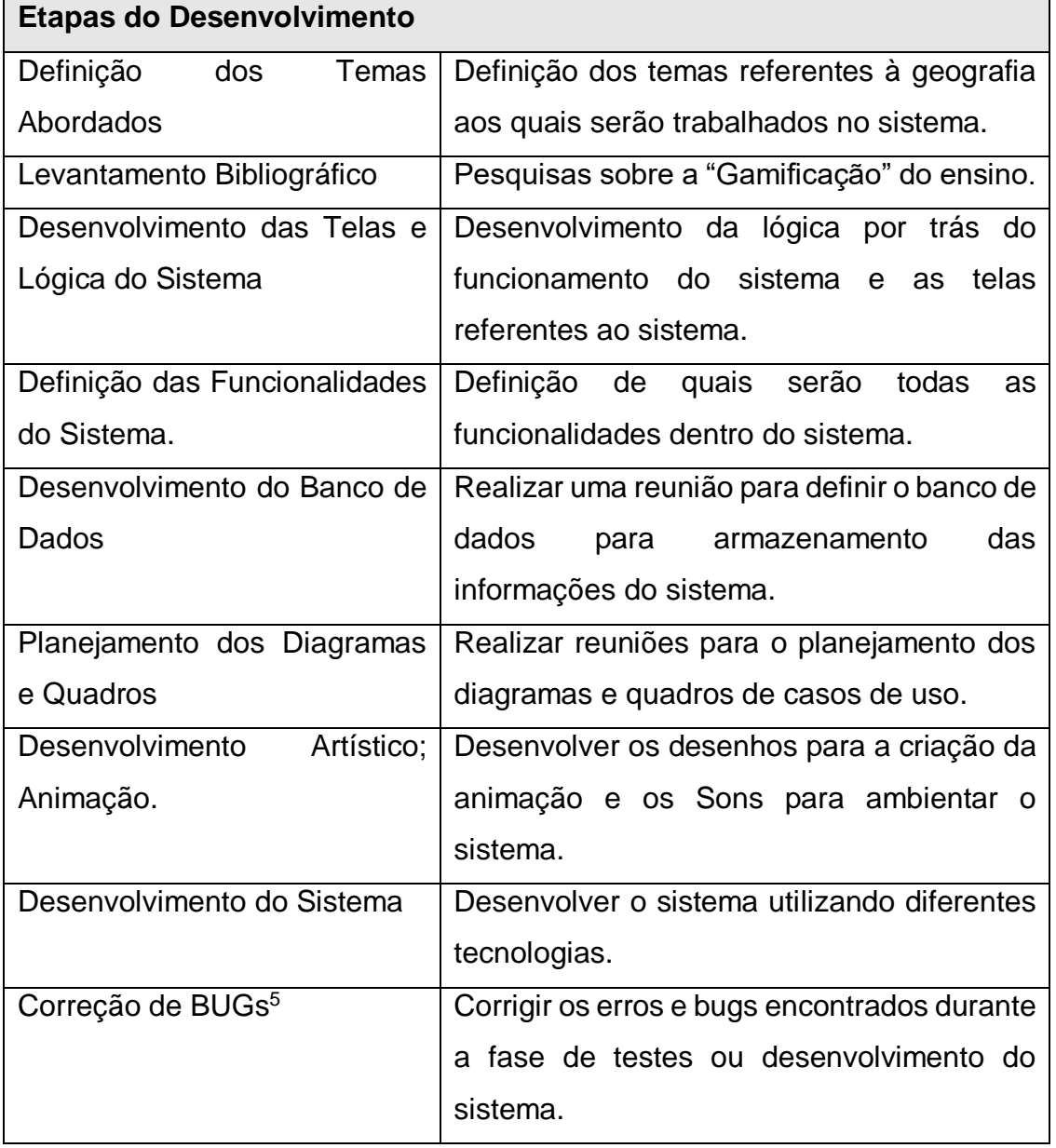

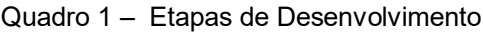

Fonte: Autoria própria.

 $\ddot{\phantom{a}}$ 

<sup>&</sup>lt;sup>5</sup> Bugs são erros, falhas ou defeitos que um software pode apresentar prejudicando o sistema e o usuário.

### <span id="page-18-0"></span>**1.3.1 Tecnologias utilizadas**

Neste Trabalho de Conclusão de Curso foram utilizadas as seguintes ferramentas para sua criação: PHP, HTML, CSS, JavaScript, MySQL e Pixel Studio. Segue uma breve explicação sobre estes programas e ferramentas e qual fo seu papel em cada etapa da criação deste software interativo para o ensino autônomo de geografia.

### <span id="page-18-1"></span>1.3.1.1 PHP

HyperText Preprocessor ou também conhecido como PHP é uma linguagem de programação interpretada livre<sup>6</sup> usada principalmente em desenvolvimento web por ser dinâmica e interativa. Segundo o site W3Techs<sup>7</sup> é utilizado por 77,5% da internet hoje em dia. Assim como sua utilidade, esta tecnologia foi usada para a criação da parte lógica computacional do jogo.

<span id="page-18-2"></span>1.3.1.2 HTML

Linguagem de Marcação de HiperTexto serve para estruturar o conteúdo web, utilizando marcações para texto, imagens, sons, etc. Foi responsável pela estrutura do jogo utilizando as demais tecnologias e ferramentas para personalizar e ditar comportamentos.

<span id="page-18-3"></span>1.3.1.3 CSS

1

Cascading Style Sheets ou apenas CSS é uma linguagem de estilização baseada em elementos que serve para descrever a apresentação de documentos

<sup>6</sup> São linguagens não compiladas executadas por um programa chamado "Interpretador" ocorrendo em tempo real independente do sistema operacional do computador.

<sup>7</sup> Acesse em;<https://w3techs.com/technologies/details/pl-php>

Web em HTML ou XML; Dado a natureza desta linguagem sua aplicação foi responsável por aplicar a maior parte da estética do jogo.

<span id="page-19-0"></span>1.3.1.4 JavaScript

JavaScript ou apenas JS é uma linguagem de programação interpretada e baseada em objetos<sup>8</sup> que é bastante conhecida por "scripts" em páginas web para executar diferentes funções ou instruções. Para este projeto a linguagem foi utilizada na aplicação de animação/imagem ao sistema.

<span id="page-19-1"></span>1.3.1.5 MySQL

Um banco de dados MySQI<sup>9</sup> serve para registrar dados de forma estruturada, o SQL nada mais é do que uma linguagem específica para o gerenciamento de dados e neste presente TCC foi utilizado para armazenar os dados necessários para que o sistema funcione e para que o jogador possa salvar e ter acesso às suas informações.

<span id="page-19-2"></span>1.3.1.6 Pixel Studio

 $\ddot{\phantom{a}}$ 

O Pixel Studio é um software para a criação de pixel art's<sup>10</sup> gratuito e de livre acesso disponível em múltiplas plataformas, podendo ser usada tanto profissionalmente quanto para leigos. Foi o software utilizado para a criação de toda a parte artística visual do jogo.

<sup>&</sup>lt;sup>8</sup> Linguagens orientadas a objetos possuem o conceito de "Objetos" que contêm dados/atributos e códigos conhecidos como procedimentos ou métodos que são capazes de acessar os campos/dados dos objetos aos quais estão ligados.

<sup>9</sup> MySQL é um banco de dados relacional pertencente à Oracle desde 2010, sua utilização é ampla em todo o mercado.

<sup>&</sup>lt;sup>10</sup> Pixel Art é um estilo de arte digital baseado no uso único de pixel e nada mais para criar suas estruturas.

## <span id="page-20-0"></span>**1.3.2 Requisitos Funcionais do Sistema**

A presente seção do texto busca apresentar os requisitos funcionais do sistema.

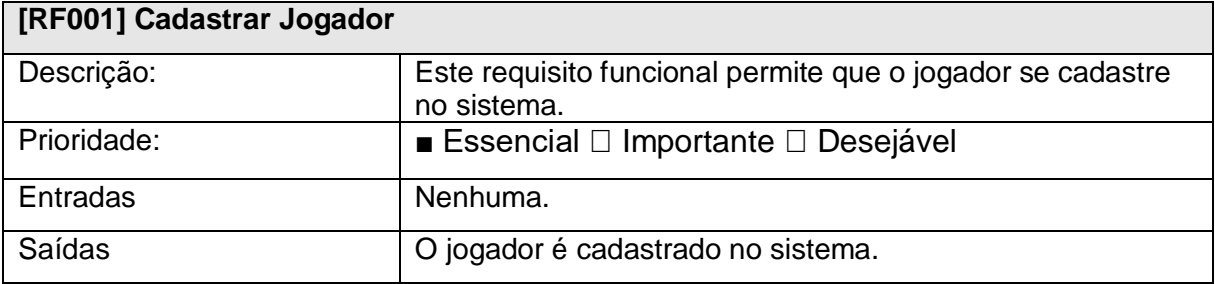

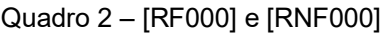

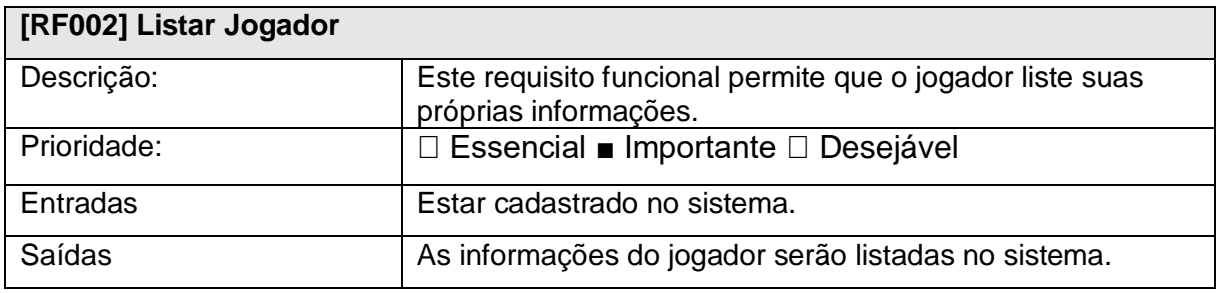

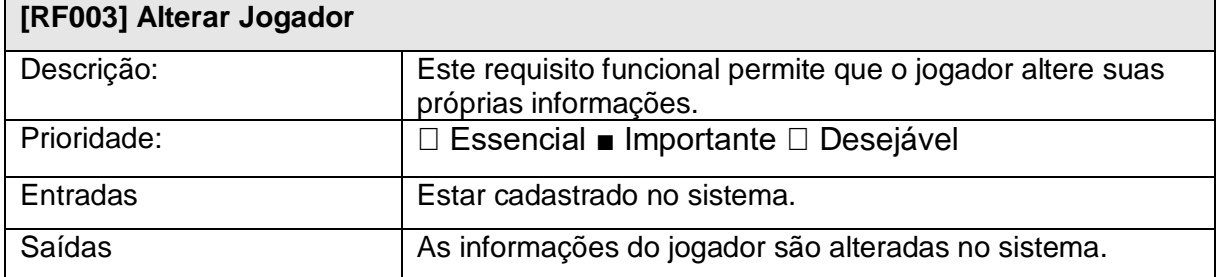

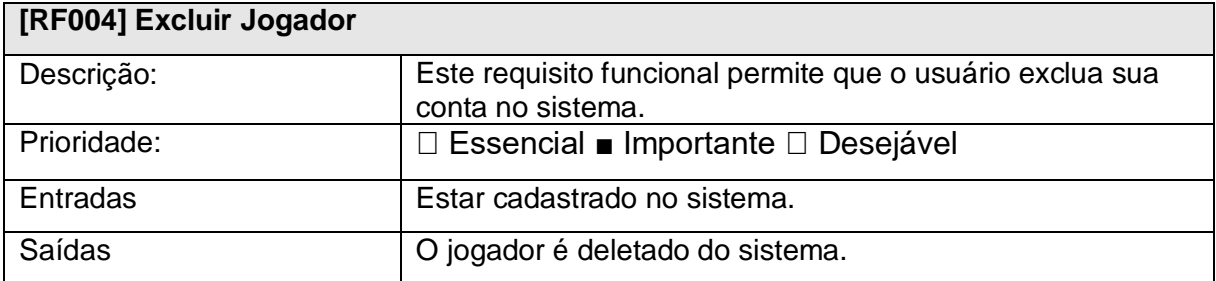

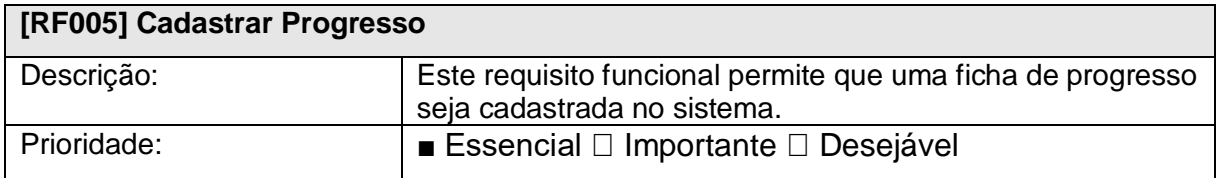

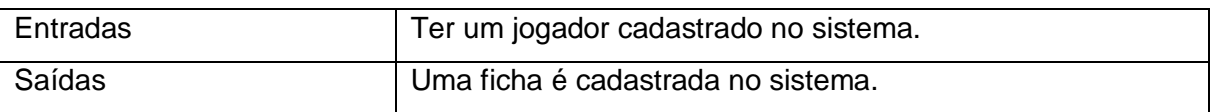

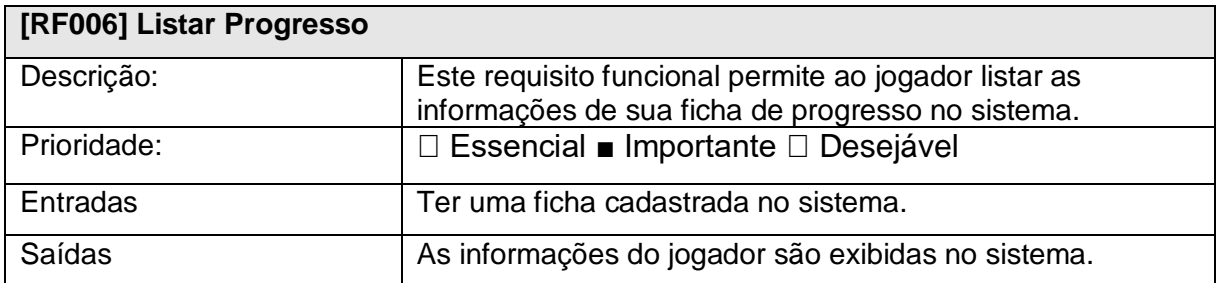

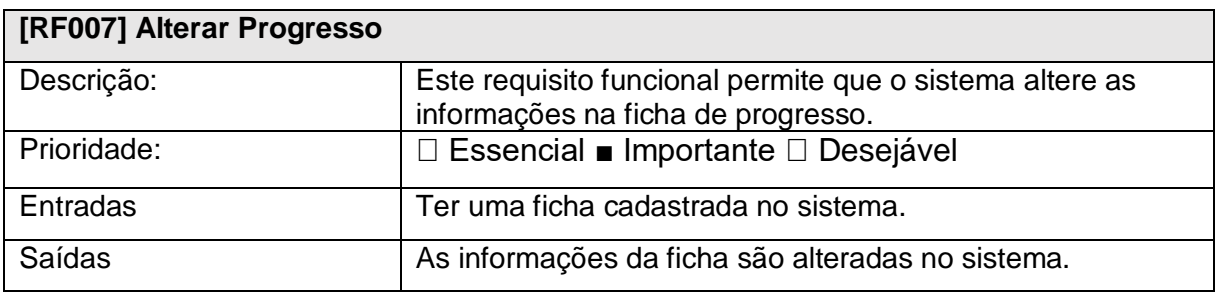

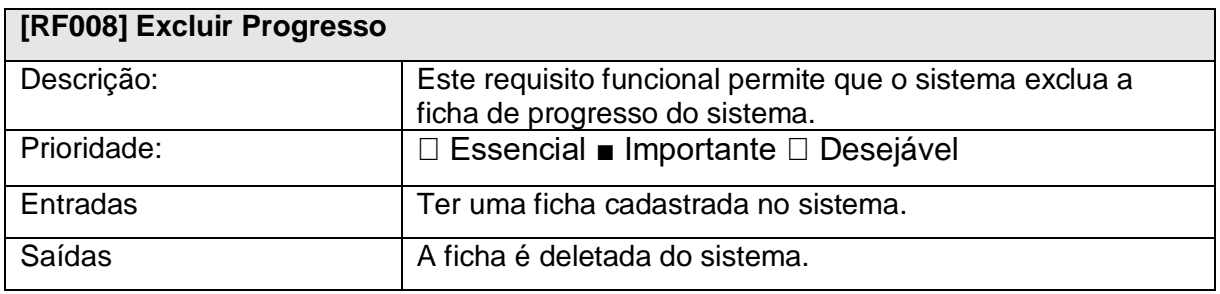

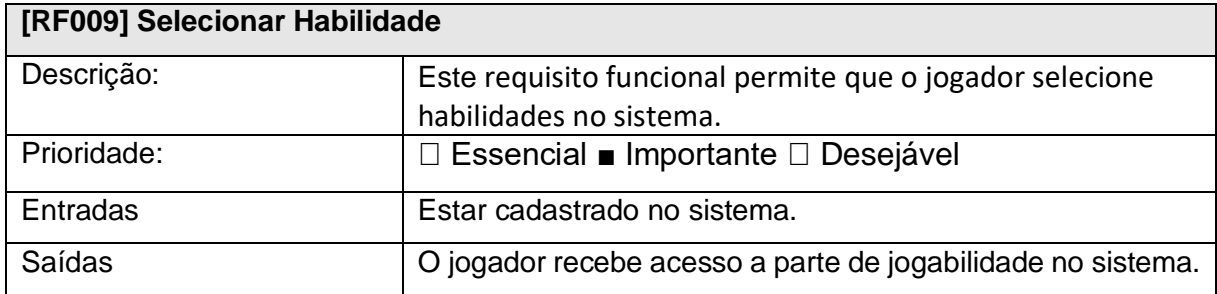

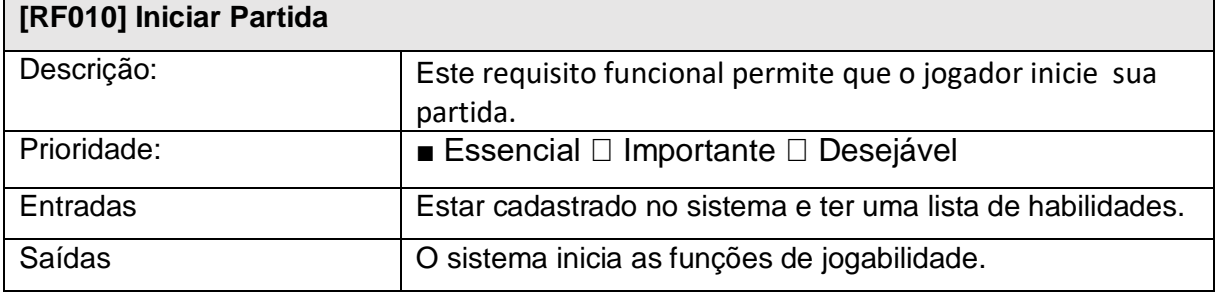

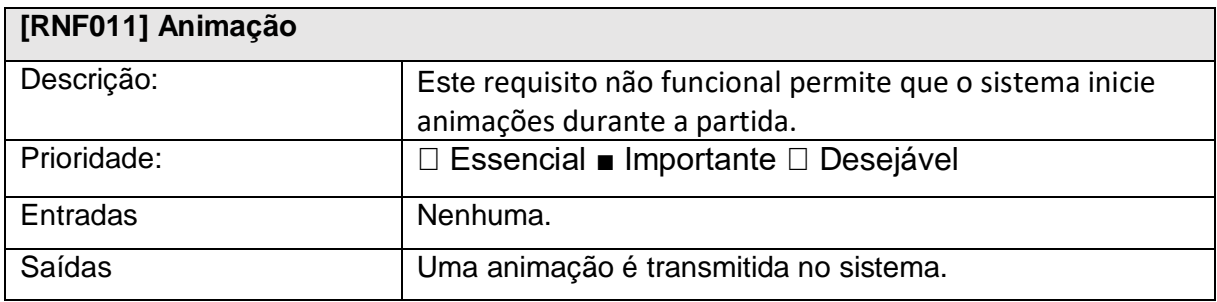

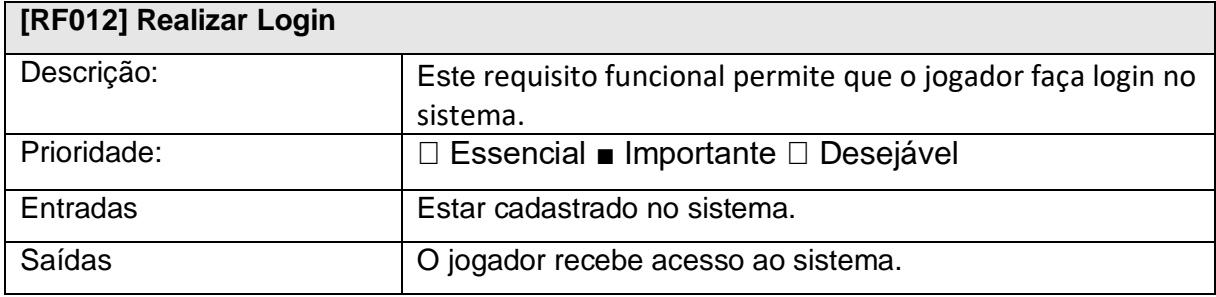

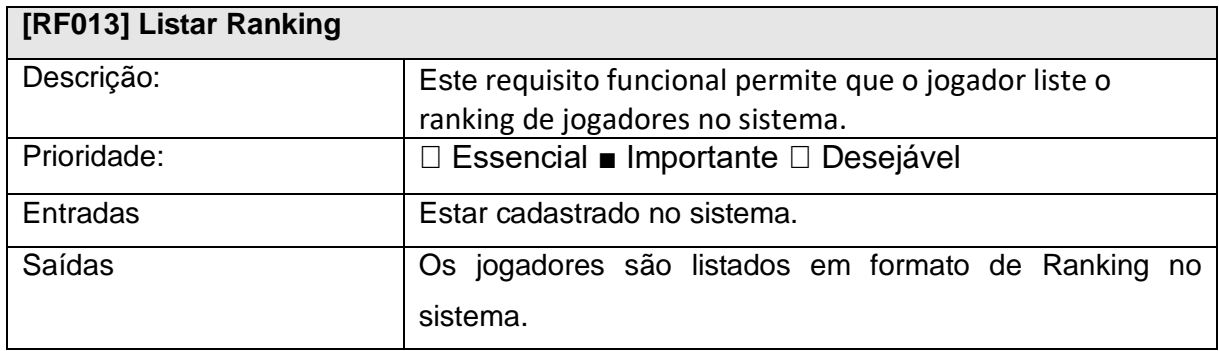

Fonte: Autoria própria.

<span id="page-22-0"></span>1.3.2.1 Casos de Uso do Sistema

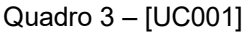

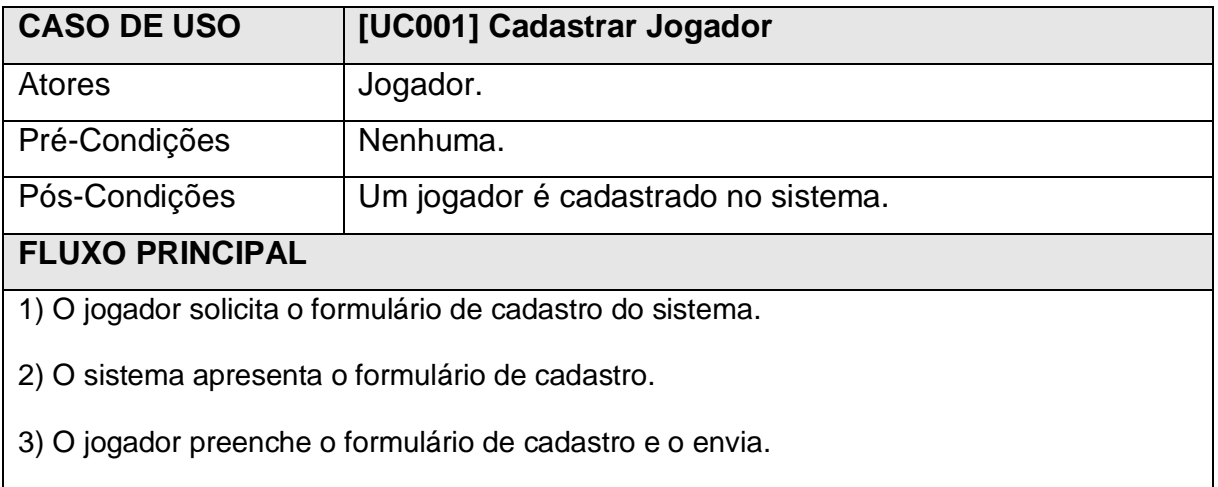

<u> 1989 - Johann Barn, mars and de Brasilian (b. 1989)</u>

4) O sistema cadastra o jogador.

## **FLUXO ALTERNATIVO**

3.1) O jogador cancela o cadastro no sistema.

3.2) O sistema retorna a tela de login.

4.2) O sistema identifica que faltam informações e volta para o passo [3].

4.2.1) O jogador preenche o formulário corretamente e o envia.

4.2.2) O sistema cadastra o jogador no sistema.

## **FLUXO DE EXCEÇÃO**

2.1) O sistema não identifica o banco de dados e apresenta falha.

4.1) O sistema não identifica o banco de dados e apresenta falha.

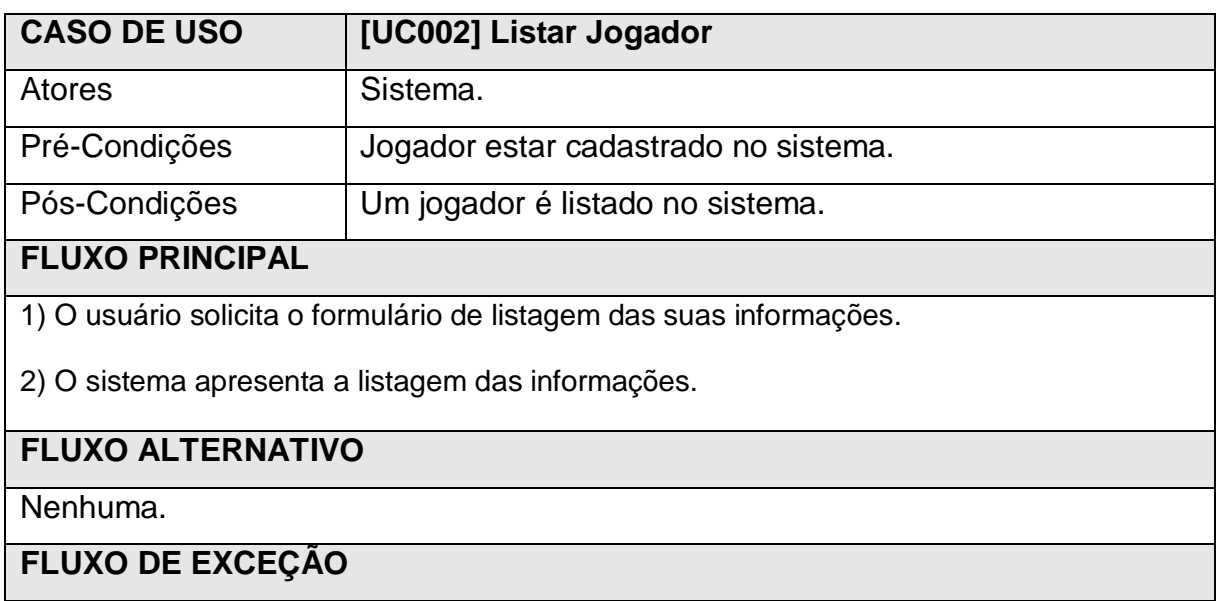

2.1) O sistema não identifica o banco de dados e falha na listagem das informações.

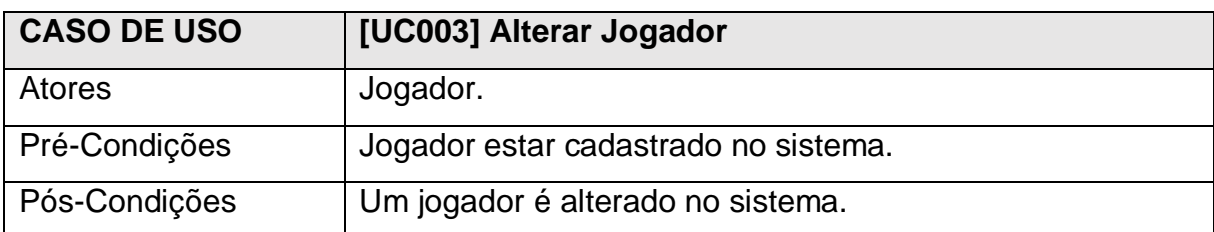

## **FLUXO PRINCIPAL**

1) O jogador solicita o formulário de alteração no sistema.

2) O sistema apresenta o formulário de alteração.

3) O jogador preenche o formulário de alteração e o envia.

4) O sistema confere se a senha do jogador está certa.

5) O sistema altera o jogador.

## **FLUXO ALTERNATIVO**

3.1) O jogador cancela a alteração no sistema.

3.2) O sistema retorna para a tela de menu.

5.1) O sistema identifica que faltam informações para a alteração e retorna para o passo [3].

5.1.1) O jogador preenche o formulário corretamente e o envia.

5.1.2) O sistema altera o jogador no sistema.

### **FLUXO DE EXCEÇÃO**

4.1) O sistema não reconhece a senha do usuário e então o processo falha retornando a tela de alteração.

5.1) O sistema não identifica o banco de dados e apresenta falha.

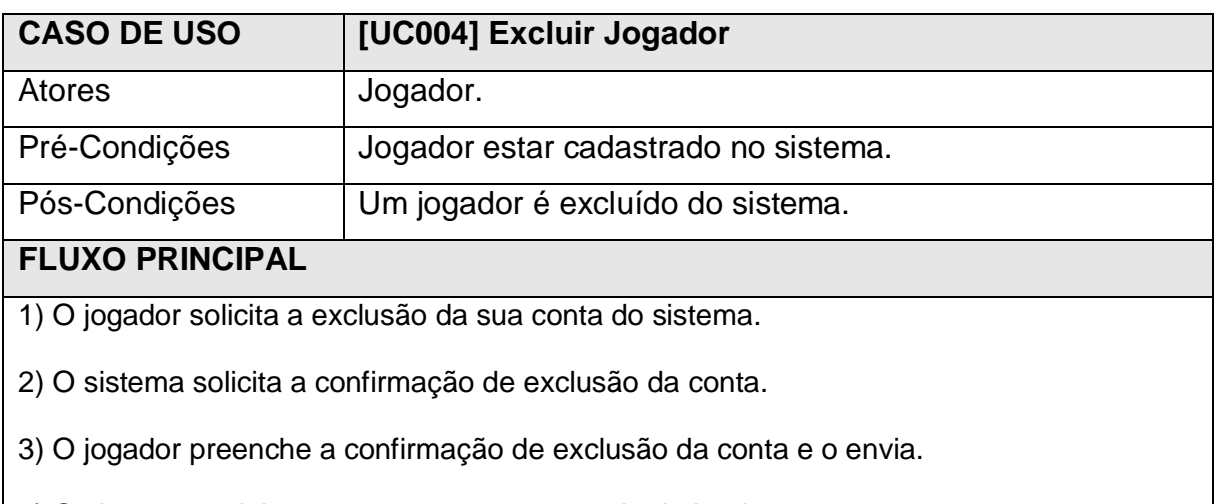

4) O sistema exclui a conta e retorna para a tela de Login.

## **FLUXO ALTERNATIVO**

3.1) O usuário cancela a exclusão da conta no sistema.

3.2) O sistema retorna para a tela de alteração.

## **FLUXO DE EXCEÇÃO**

4.1) O sistema não identifica o banco de dados e apresenta falha.

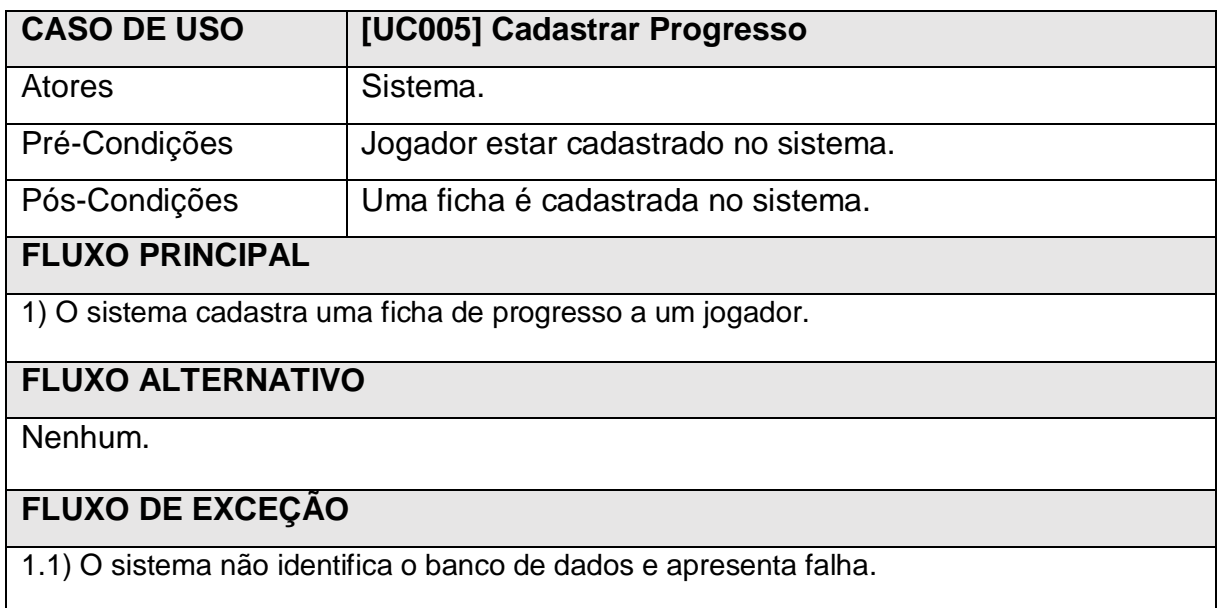

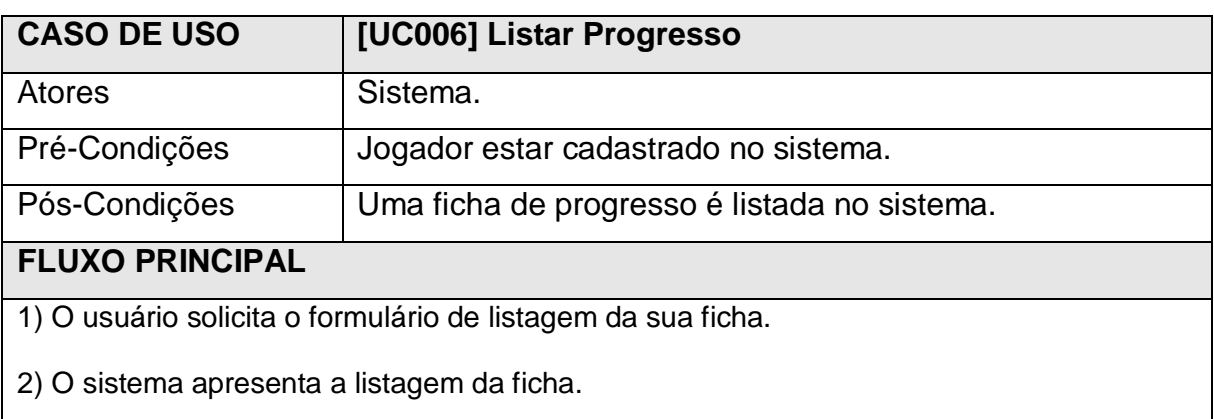

## **FLUXO ALTERNATIVO**

Nenhuma.

## **FLUXO DE EXCEÇÃO**

2.1) O sistema não identifica o banco de dados e apresenta falha.

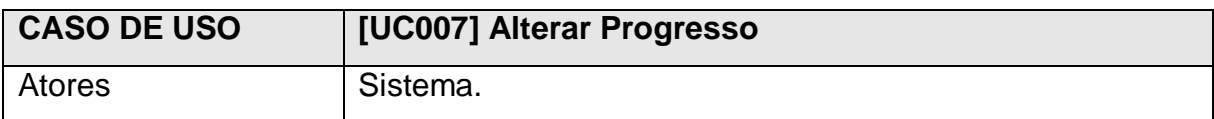

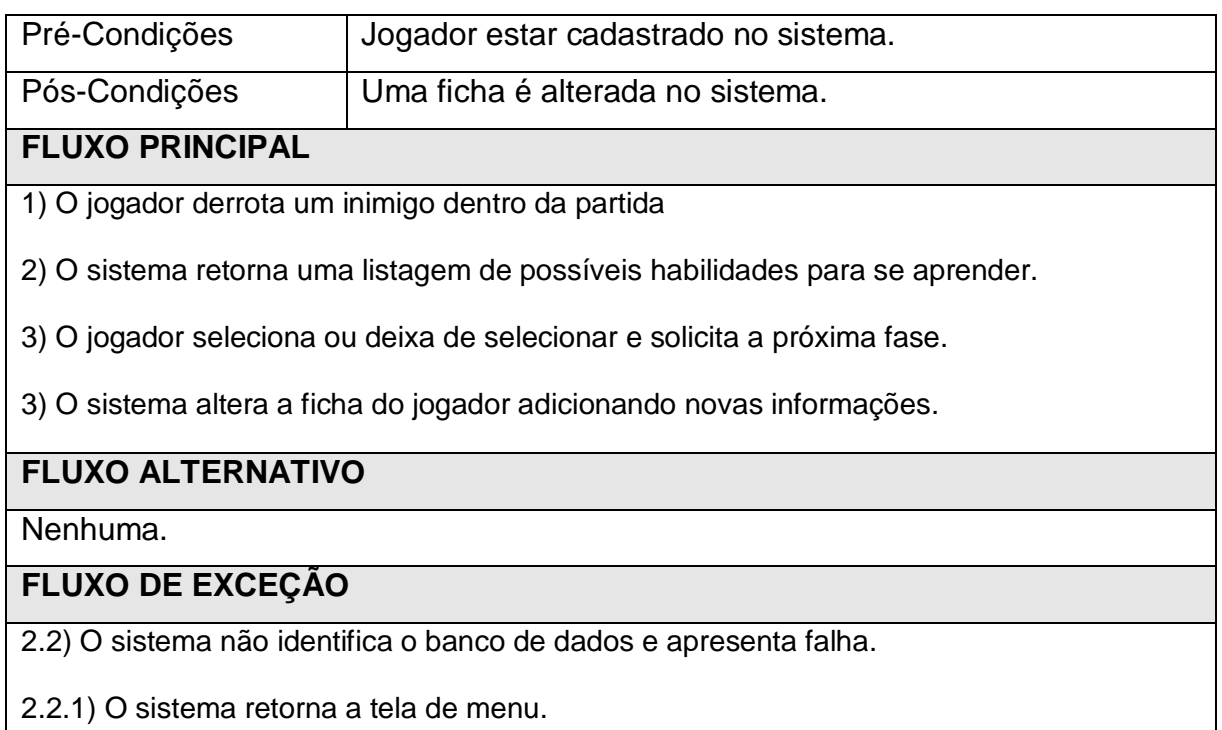

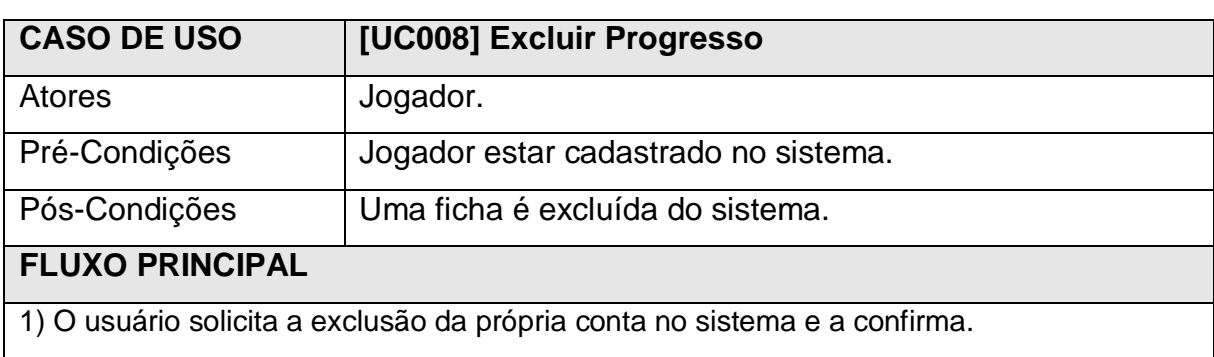

2) O sistema exclui a conta do jogador junto da sua ficha.

## **FLUXO ALTERNATIVO**

1.1) O usuário solicita a exclusão da própria conta no sistema e a não a confirma.

1.2) O sistema cancela a exclusão da conta e ficha do jogador.

## **FLUXO DE EXCEÇÃO**

2.2) O sistema não identifica o banco de dados e apresenta falha.

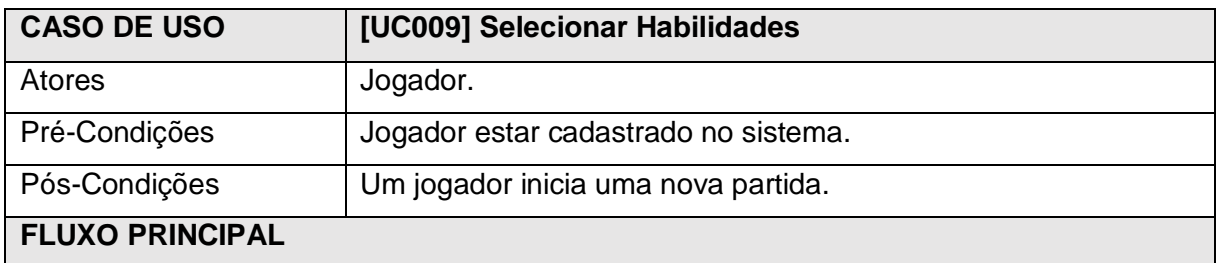

- 1) O jogador solicita o início de uma nova partida.
- 2) O sistema apresenta uma lista de todas as habilidades disponíveis.
- 3) O jogador seleciona três habilidades e confirma.
- 4) O sistema apresenta a tela de início de partida.

### **FLUXO ALTERNATIVO**

3.1) O jogador seleciona mais de três habilidades.

4.1) O sistema exibe uma mensagem informando que só é possível escolher três

habilidades e bloqueia a confirmação.

4.2) O sistema volta a apresentar uma lista de todas as habilidades disponíveis.

### **FLUXO DE EXCEÇÃO**

2.2) O sistema não identifica o banco de dados e apresenta falha.

4.2) O sistema não identifica o banco de dados e apresenta falha.

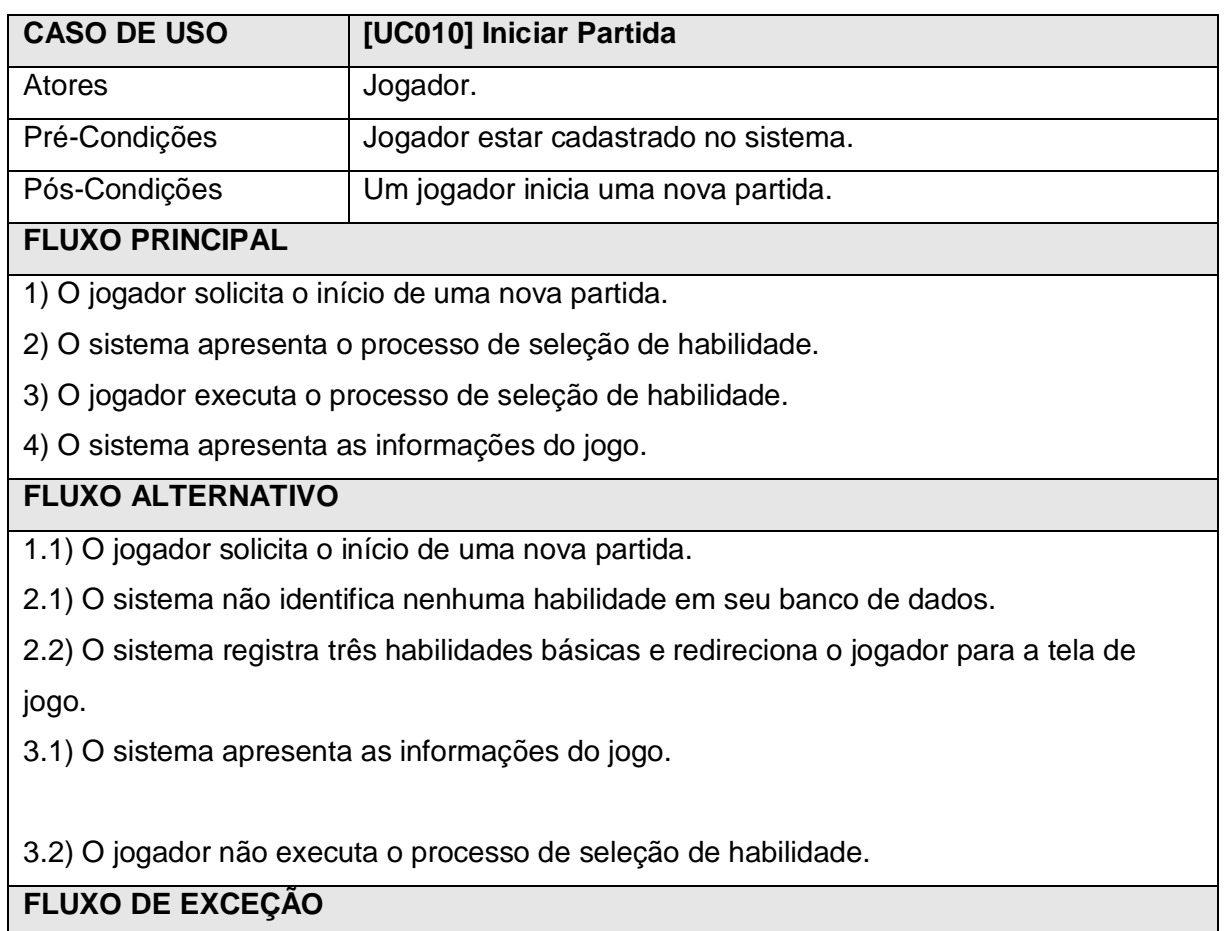

2.2) O sistema não identifica o banco de dados e apresenta falha.

4.2) O sistema não identifica o banco de dados e apresenta falha.

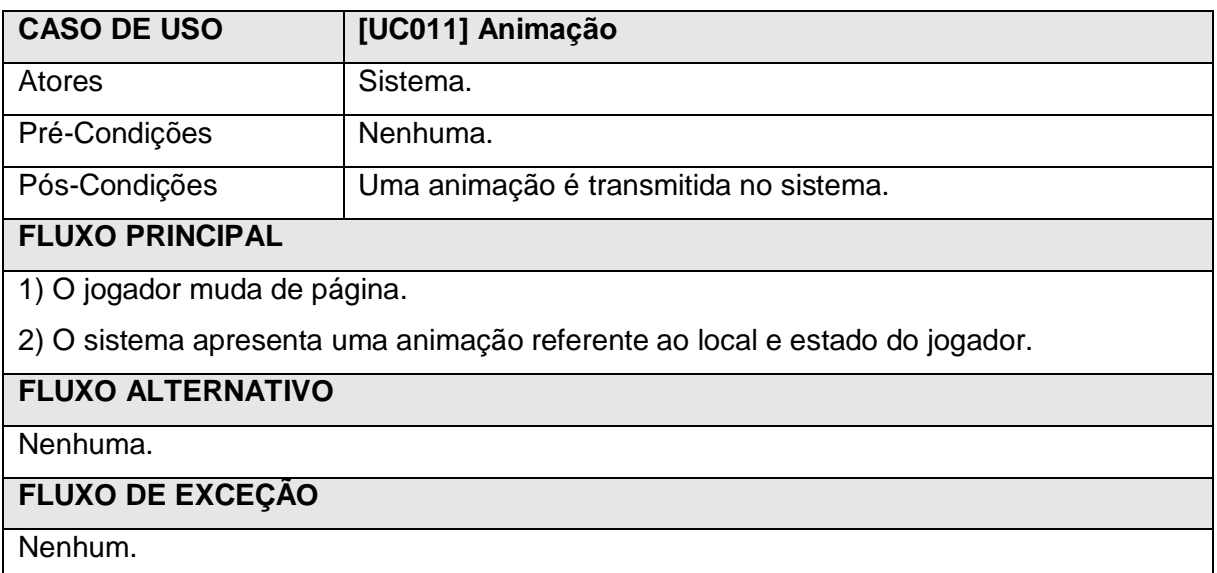

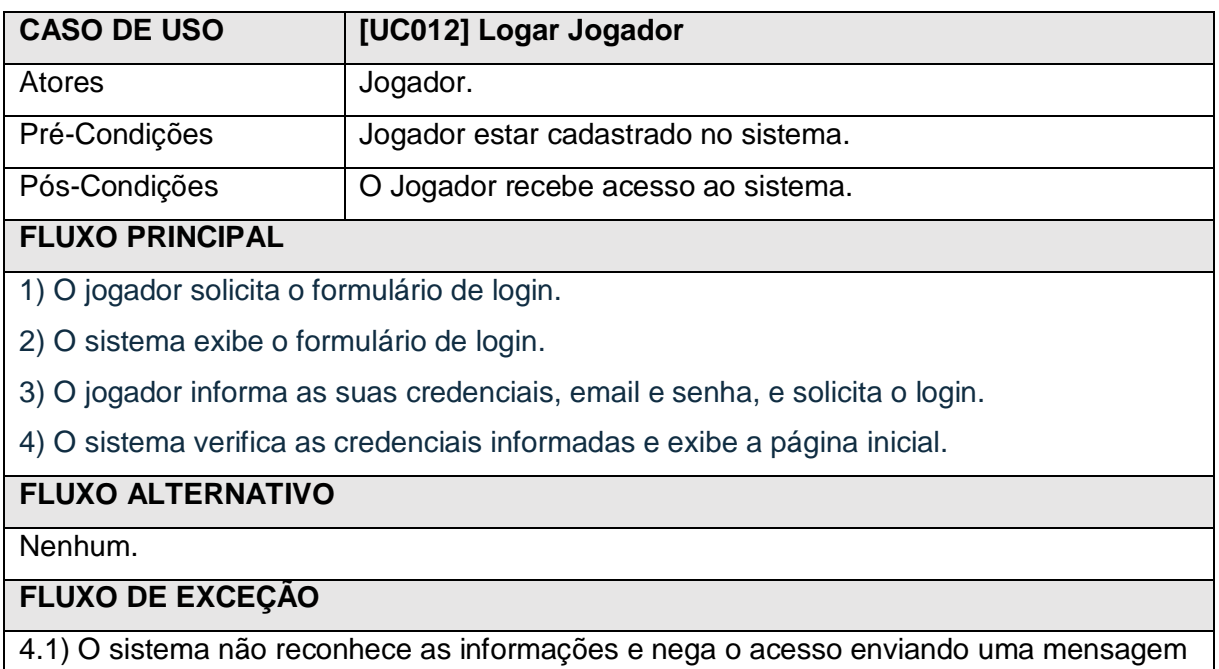

de que as informações estão incorretas.

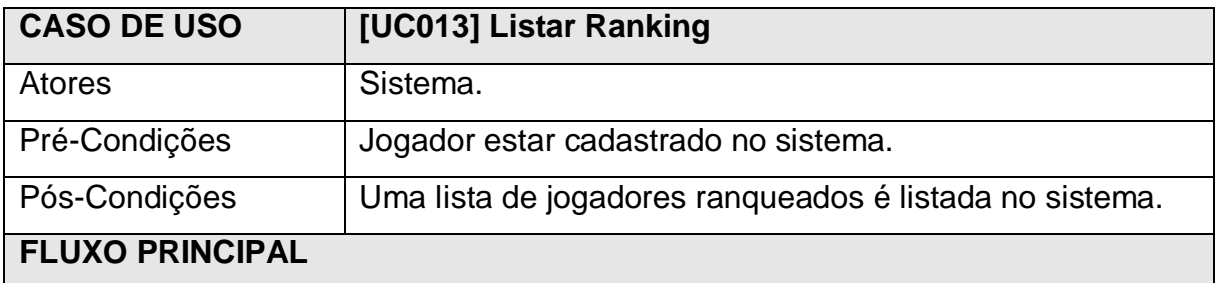

1) O usuário solicita a listagem dos jogadores.

2) O sistema apresenta a listagem dos jogadores.

### **FLUXO ALTERNATIVO**

Nenhuma.

**FLUXO DE EXCEÇÃO**

2.1) O sistema apresenta falta de internet e não consegue listar os jogadores.

2.2) O sistema não identifica o banco de dados e apresenta falha.

Fonte: Autoria própria.

<span id="page-29-0"></span>1.3.2.3 Modelo Lógico do Banco de Dados

Esta seção do texto visa apresentar o modelo lógico do banco de dados, neste banco estão presentes seis tabelas, sendo estas: habilidades; armazena as informações didáticas, descritivas e de imagem das habilidades do jogador, jog\_hab; serve de intermediário para selecionar as habilidades ligadas a um jogador, jogador; armazena todas as informações que um jogador possui, progresso; armazena o nível em que um jogador está, história; armazena as informações referentes aos níveis, imagens, descrições e contextualizações do jogo, padraoinimigo; armazena as informações referentes ao padrão de ação dos inimigos em jogo, dividindo-se em nove partes.

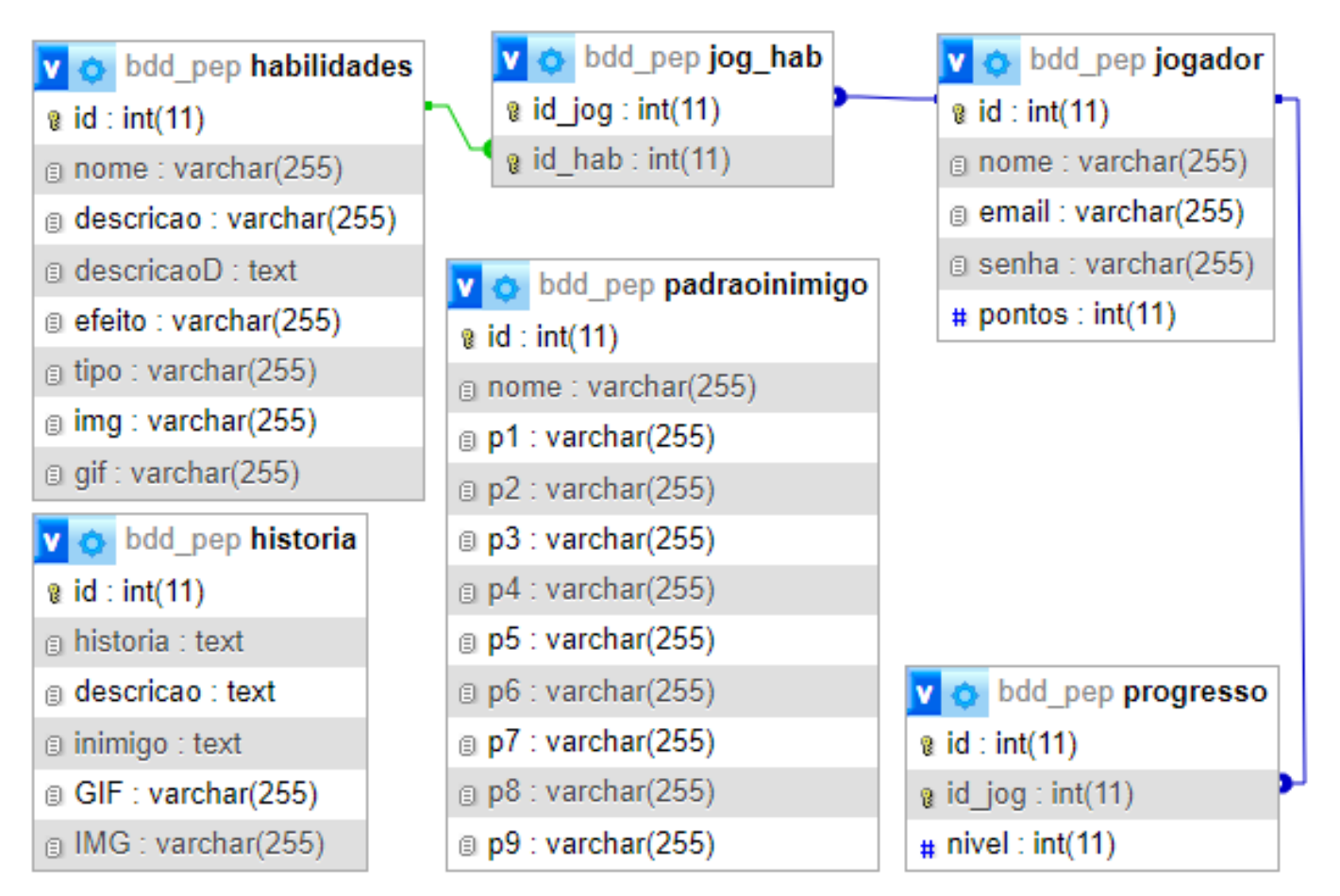

Figura 1 ‒ Modelo Físico

Fonte: Autoria própria.

#### <span id="page-31-0"></span>**2 DESENVOLVIMENTO**

#### <span id="page-31-1"></span>2.1 Temas Abordados

Para o desenvolvimento didático dos alunos, enquanto estiverem utilizando o site, foram selecionados temas de acordo com as matérias mais comuns no estudo de Geografia do Ensino Médio, para que seus estudos estejam de acordo com os conceitos abordados. Sendo assim, os tópicos escolhidos foram os seguintes: Biomas, Agentes Modeladores do Relevo, Cartografia e Climatologia Geográfica.

Para garantir que os conteúdos acima citados estejam adequados para o Ensino Médio e para que possam ser utilizados no desenvolvimento didático dos alunos, foram selecionados diferentes meios para a pesquisa, tais como livros e informações públicas disponibilizadas em sites governamentais. Os conteúdos de Geografia, que fundamentam o presente trabalho, estão ancorados em Ross (2012) e Coutinho (2016).

#### <span id="page-31-2"></span>2.1.1 Biomas

Os biomas são áreas geográficas que compartilham características climáticas, geológicas e biológicas. As tais apresentam diferenças distintas entre si para cada região e cada bioma pode abrigar uma variedade de flora e fauna distintas, que se adaptam de maneiras diversas formando ecossistemas complexos e interdependentes. Regiões essas que desempenham um papel crucial na manutenção do equilíbrio ambiental e na promoção da diversidade biológica.

#### <span id="page-31-3"></span>*2.1.1.1 Pampa*

O Pampa, integrante dos seis biomas brasileiros, com uma extensão de 193.836 km² no estado do Rio Grande do Sul, representa 69% do território estadual e 2,3% do território nacional, apresentando uma diversidade de ambientes. O Pampa desempenha um papel crucial na biodiversidade, abrigando milhares de espécies de plantas nativas.

O bioma do Pampa é caracterizado por campos abertos, vegetação rasteira e relevo de coxilhas, abrigando uma fauna adaptada ao ambiente, como o veadocampeiro, o lobo-guará e diversas aves. Contudo, as atividades econômicas, como agricultura e pecuária, causaram transformações, tornando a conservação do Pampa uma preocupação crucial.

#### <span id="page-32-0"></span>*2.1.1.2 Mata Atlântica*

A Mata Atlântica, se estende pela costa brasileira, abrangendo 1,1 milhão de km² em dezessete estados, mas enfrenta uma significativa redução de sua cobertura original devido ao contínuo desmatamento e exploração de seus recursos.

O Bioma é uma das regiões mais biodiversas do mundo, uma floresta tropical, vital para a produção e regulação de água, equilíbrio climático e proteção das encostas, além de apresentar um patrimônio histórico e cultural. A Mata Atlântica abriga mais de vinte mil espécies de árvores e arbustos. No entanto, 14,66% das espécies da fauna enfrentam ameaças de extinção, assim como 43% das espécies identificadas na flora, destacando como é importante e urgente a conservação deste ecossistema.

Apesar dos constantes problemas como a urbanização, a expansão agrícola e o desmatamento histórico, iniciativas de conservação buscam preservar e recuperar este bioma tão vital e importante para o Brasil. A Mata Atlântica não apenas representa um patrimônio natural, mas é crucial para garantir um equilíbrio ambiental sustentável e a sobrevivência das inúmeras espécies.

#### <span id="page-32-1"></span>*2.1.1.3 Caatinga*

A Caatinga abrange 11% do território nacional nos estados nordestinos de Alagoas, Bahia, Ceará, Maranhão, Pernambuco, Paraíba, Rio Grande do Norte, Piauí, Sergipe e no norte de Minas Gerais. Destaca-se por sua biodiversidade, que inclui mais de 1.400 espécies entre mamíferos, aves, peixes, répteis, entre outros.

Sua vegetação é adaptada às condições de seca, escassez de água e concentração das chuvas graças às características climáticas semiáridas que apresentam grandes temperaturas e baixa umidade. As plantas possuem estratégias como folhas modificadas, espinhos e caules suculentos para minimizar a perda de água, suas paisagens são variadas e inconstantes, mudando de região para região, podendo apresentar locais áridos e pedregosos, locais com uma densa vegetação, áreas mais abertas ou leitos de rios sazonais.

#### <span id="page-33-0"></span>*2.1.1.4 Amazônia*

A Amazônia, maior bioma do Brasil e maior floresta tropical global, abrange 4,2 milhões de km² com mais de 2.500 espécies de árvores e mais de 30 mil espécies de plantas, uma fauna rica em biodiversidade e de extrema importância. A bacia amazônica, a maior do mundo, possui 6 milhões de km². Calcula-se que o Rio Amazonas despeja cerca de 175 milhões de litros de água por segundo no Oceano Atlântico. Além dos recursos naturais como madeira, borracha e castanha, a região preserva uma rica herança cultural.

Seu clima é equatorial úmido caracterizado por altas temperaturas e alta umidade. A Amazônia é essencial para o equilíbrio climático global e influencia ecossistemas pelo mundo todo, com características geográficas únicas. Contudo, enfrenta grandes ameaças devido à ação humana, colocando em risco sua sensível ecologia enquanto alerta o cenário global para as repercussões severas no meio ambiente que sua degradação pode causar.

#### <span id="page-33-1"></span>2.1.2 Agentes do Relevo

Existem diversos tipos de relevo e com gêneses variadas. Isso se deve pelo fato de existirem diferentes agentes para sua formação, também conhecidos como modeladores do relevo. Os Agentes Modeladores do Relevo são as forças responsáveis por, ao longo de milhares de anos, agirem modificando o ambiente, o terreno e o espaço no geral. São divididos em dois tipos principais: Agentes Internos ou Endógenos e Externos ou Exógenos.

#### <span id="page-34-0"></span>*2.1.2.1 Agentes Internos do Relevo*

Os agentes endógenos, ou internos, do relevo são caracterizados em três tipos, quais sejam o vulcanismo, os abalos sísmicos e o tectonismo. Todos ocorrem no interior da Terra e resultam em transformações externas da superfície.

O Vulcanismo se caracteriza pela ação contínua do magma, que ascende por meio de brechas existentes entre as placas tectônicas do planeta, gerando erupções vulcânicas, embora tais casos sejam periódicos e menos frequentes.

Os Abalos Sísmicos e o Tectonismo estão diretamente relacionados, já que os abalos são gerados pela movimentação das placas tectônicas. Os abalos são causados pelos movimentos de afastamento (movimento de divergência), choque (movimento de convergência) ou deslizamento (movimento conservativo) entre placas. O Tectonismo por sua vez é caracterizado pela movimentação do magma no interior da terra e é dividido em Epirogênese, quando o movimento tectônico é vertical e rotativo, e Orogênese, quando o movimento tectônico é horizontal.

#### <span id="page-34-1"></span>*2.1.2.2 Agentes Externos do Relevo*

Os agentes exógenos, ou externos, do relevo são caracterizados pela ação de elementos de fora da superfície terrestre como a água, os ventos, os seres vivos, entre outros que causam a erosão e a sedimentação do solo.

Dentre os agentes externos há o Intemperismo e a Erosão. O primeiro é resultado da ação de elementos biológicos, químicos e físicos sobre as rochas, que causam a decomposição e a desintegração das rochas.

Já a erosão envolve os processos de remoção, transporte e deposição de materiais, sendo causada por diversos agentes, como o vento e a água. Os ventos, ou erosão eólica, alteram o relevo de forma lenta e gradual gerando novas formações rochosas através do transporte de sedimentos e poeira, causando tanto a erosão, quanto a sedimentação. Por fim, a Água cujo tipo de erosão muda conforme a origem, podendo ser: a) Fluvial: a ação das chuvas que transportam sedimentos pela água, assim como rios desgastam o solo criando seu próprio curso; b) Glacial: onde o

derretimento das geleiras resulta na moldagem do solo pela neve acumulada; c) Pluvial: ação também causada pela chuva, mas chamada assim por conta da lavagem do solo por chuvas fortes resultando em erosões profundas e grandes conhecidas respectivamente como "ravinas e voçorocas"; e d) Marinha: ação causada pela água do mar, que desgasta o solo e as rochas no litoral de modo lento e contínuo criando falésias, praias, encostas e restingas por todo o litoral.

### <span id="page-35-0"></span>2.1.3 Cartografia

A Cartografia representa o estudo, operações, técnicas científicas e artísticas que servem para elaborar mapas, planos cartesianos e outras formas de expressão ou representação de objetos, elementos, fenômenos e ambientes físicos ou socioeconômicos. Por meio dela é possível fazer levantamentos ambientais, socioeconômicos, educacionais, entre outros dos mais diversos tipos, tendo uma representação específica, retratando a dimensão territorial do objetivo e principalmente facilitando a compreensão do tema em uma visão mais ampla.

### <span id="page-35-1"></span>2.1.4 Climatologia

A climatologia estuda os padrões de comportamento da atmosfera considerando um longo período de tempo, sendo subdividida em Climatologia Regional e Climatologia Dinâmica.

### <span id="page-35-2"></span>*2.1.4.1 Climatologia Regional*

É o ramo da climatologia que é responsável pelo estudo do clima em áreas e coordenadas específicas.

### <span id="page-36-0"></span>*2.1.4.2 Climatologia Dinâmica*

É o ramo da climatologia responsável pelo estudo dos movimentos atmosféricos em diferentes escalas.

### <span id="page-36-1"></span>*2.1.4.3 Elementos Climaticos*

São as forças atmosféricas cujas propriedades e características particulares definem o clima e suas propriedades, estão presentes no tempo e no espaço sendo possível sentir através de nossos sentidos ou medir através de instrumentos específicos. Dentre estes, pode-se citar: a temperatura, a umidade, a pressão, a radiação, entre muitos outros.

### <span id="page-36-2"></span>2.2 Telas do Sistema

Na presente seção, serão apresentadas as principais telas do sistema.

Figura 2: Telas do Sistema - Login e Cadastro

TI - Tela Inicial (Index)

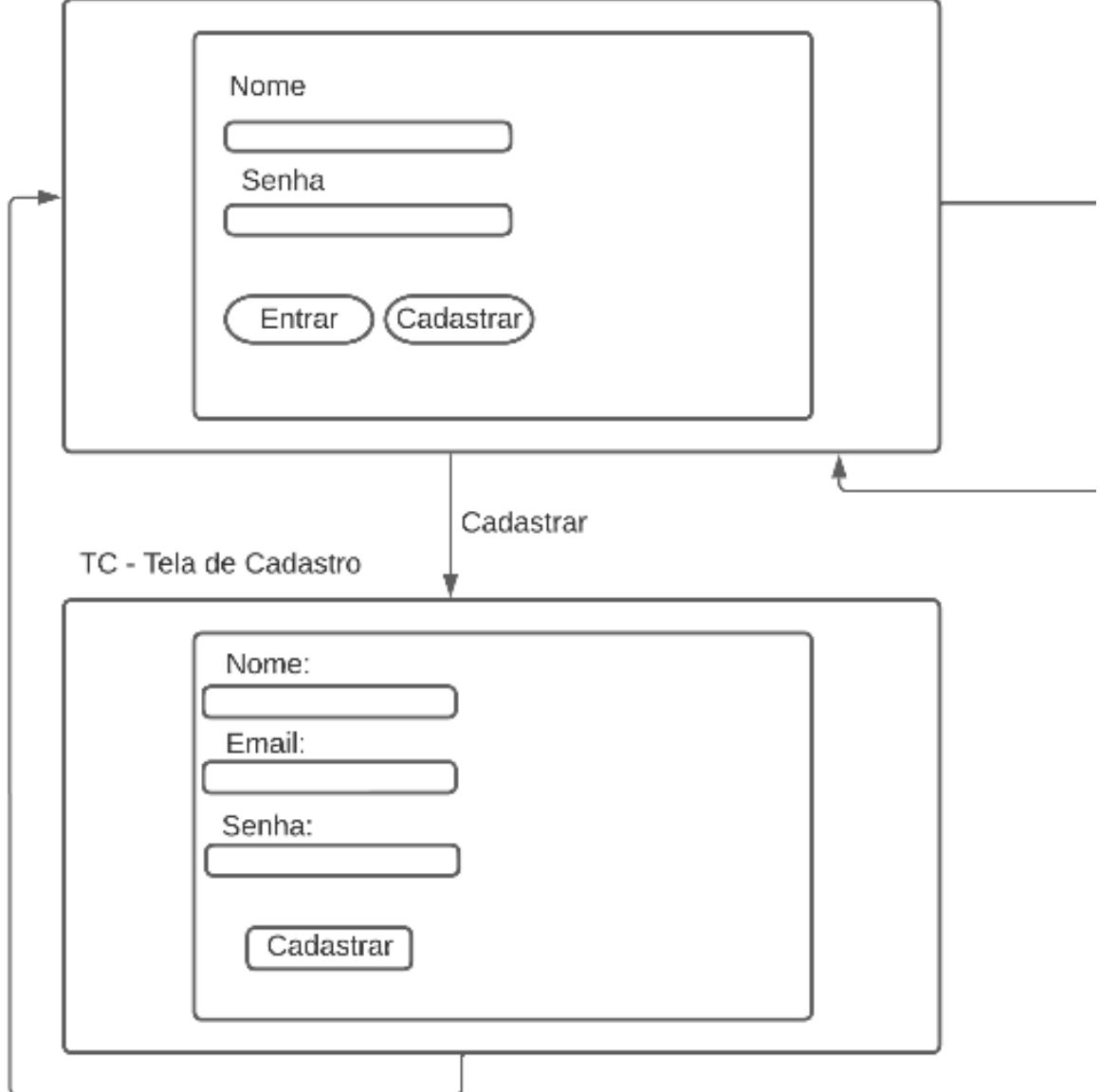

Fonte: Autoria própria.

Figura 3: Telas do Sistema - Layout Padrão

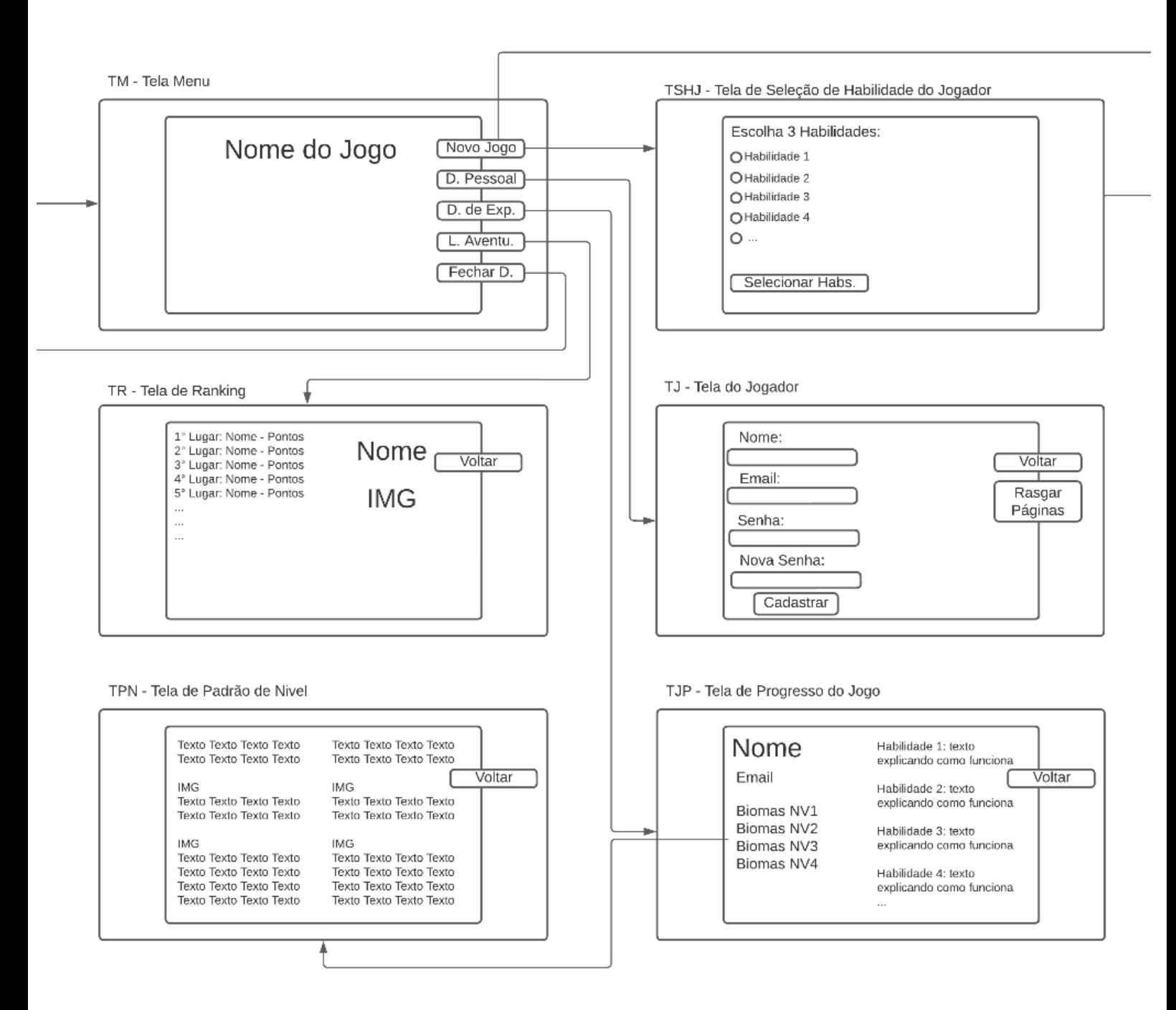

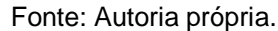

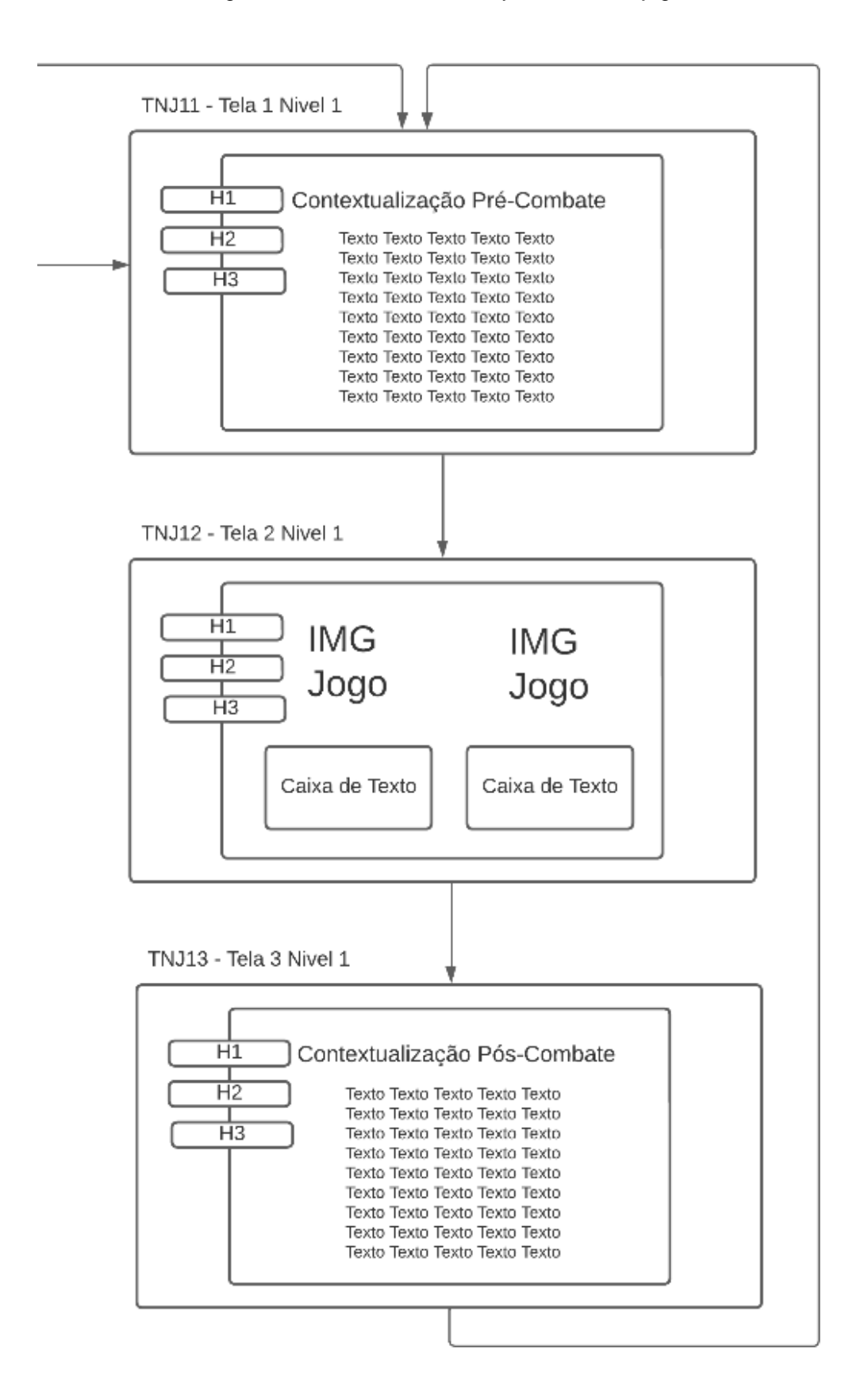

Figura 4: Telas do Sistema - Layout durante o jogo.

Fonte: Autoria própria.

#### <span id="page-40-0"></span>2.2.1 [TL] Tela Inicial

A Tela inicial onde o jogador, usuário, coloca suas informações de e-mail e senha para poder acessar ao sistema clicando no botão de login, nomeado "Fazer Anotações". Caso não o possua, basta clicar no botão de cadastro, nomeado "Novo Escritor" para que se faça o cadastro de suas credenciais.

#### <span id="page-40-1"></span>2.2.2 [TC] Tela de Cadastro

A Tela de Cadastro serve para que o jogador possa cadastrar suas informações, como nome, e-mail e senha, para que possa utilizar todos os serviços propostos pelo site.

<span id="page-40-2"></span>2.2.3 [TM] Tela Menu

A Tela de Menu é o centro de todo site. Através dela, o jogador tem acesso a todas as funcionalidades, desde o jogo em si, às funções de acompanhamento de progresso, listagem e alteração de suas informações, ranking de progresso de outros jogadores e encerramento de suas ações no site.

<span id="page-40-3"></span>2.2.4 [TJP] Tela de Progresso de Jogador

A Tela de Progresso do jogador muda conforme seu desempenho no jogo. Quanto mais longe o jogador estiver no jogo, mais informações estarão disponíveis para seu acesso, sendo que as informações referentes aos níveis em si como história, descrição dos biomas, descrição dos inimigos e sua "mitologia" tal qual suas imagens ficam em uma tela separada, enquanto que as informações referentes às habilidades possuídas ficam na própria tela de progresso. Tais informações estão diretamente relacionadas ao jogo, jogabilidade e ao fator didático do site, sendo que utilizando de tais informações o jogador tem a oportunidade de compreender melhor como suas

habilidades funcionam e como seus conceitos se cruzam abrindo novas possibilidades.

<span id="page-41-0"></span>2.2.5 [TPN] Tela Padrão de Nível

As telas padrão de níveis serviram como um mostruário de todas as informações referentes a um nível conquistado, desde sua descrição quanto aos biomas, fauna e conteúdo a parte fictícia do projeto onde também estão descrições de sua origem, capacidades e simbologias.

<span id="page-41-1"></span>2.2.6 [TJ] Tela do Jogador

A Tela do Jogador serve para que o mesmo possa alterar suas informações como nome, email e senha, mantendo sua independência no controle de suas informações. Essa tela também é o local utilizado para que o jogador apague suas informações caso deseje através do botão "Rasgar Páginas".

<span id="page-41-2"></span>2.2.7 [TR] Tela de Ranking dos Jogadores

A Tela de Ranking serve para que o jogador possa ver o "progresso" de outros jogadores em formato de pontos, assim como o seu próprio. Tem como objetivo gerar um sentimento de rivalidade e competitividade entre os jogadores.

<span id="page-42-0"></span>2.2.8 [TSHJ] Tela de Seleção de Habilidade do Jogador

A Tela de Seleção serve para que o jogador selecione quais habilidades deseja usar na *Run*<sup>11</sup> que for jogar. Tal tela não aparece na primeira vez que o usuário joga. Posteriormente, o número de habilidades aumenta conforme o jogador avança e consegue adquirir novas habilidades.

<span id="page-42-1"></span>2.2.9 [TNJ] Tela de Níveis do Jogo

 $\ddot{\phantom{a}}$ 

As Telas ligadas a jogabilidade são divididas por nível e fases, sendo que cada nível do jogo é dividido em três telas, sendo estas: tela de contextualização précombate, tela de combate e tela de contextualização pós-combate, sendo a tela da última fase, referente ao último inimigo, a única que quebra este padrão possuindo duas telas de contextualização pré-combate e duas telas de combate.

<sup>&</sup>lt;sup>11</sup> Run é um termo usado no meio dos videogames para caracterizar uma partida individual. Nos termos de jogos onde seu desafio é morrer e jogar várias vezes, uma Run se enquadra como um ciclo completo de início, meio e fim.

#### <span id="page-43-0"></span>2.3 Fluxograma Lógico do Sistema

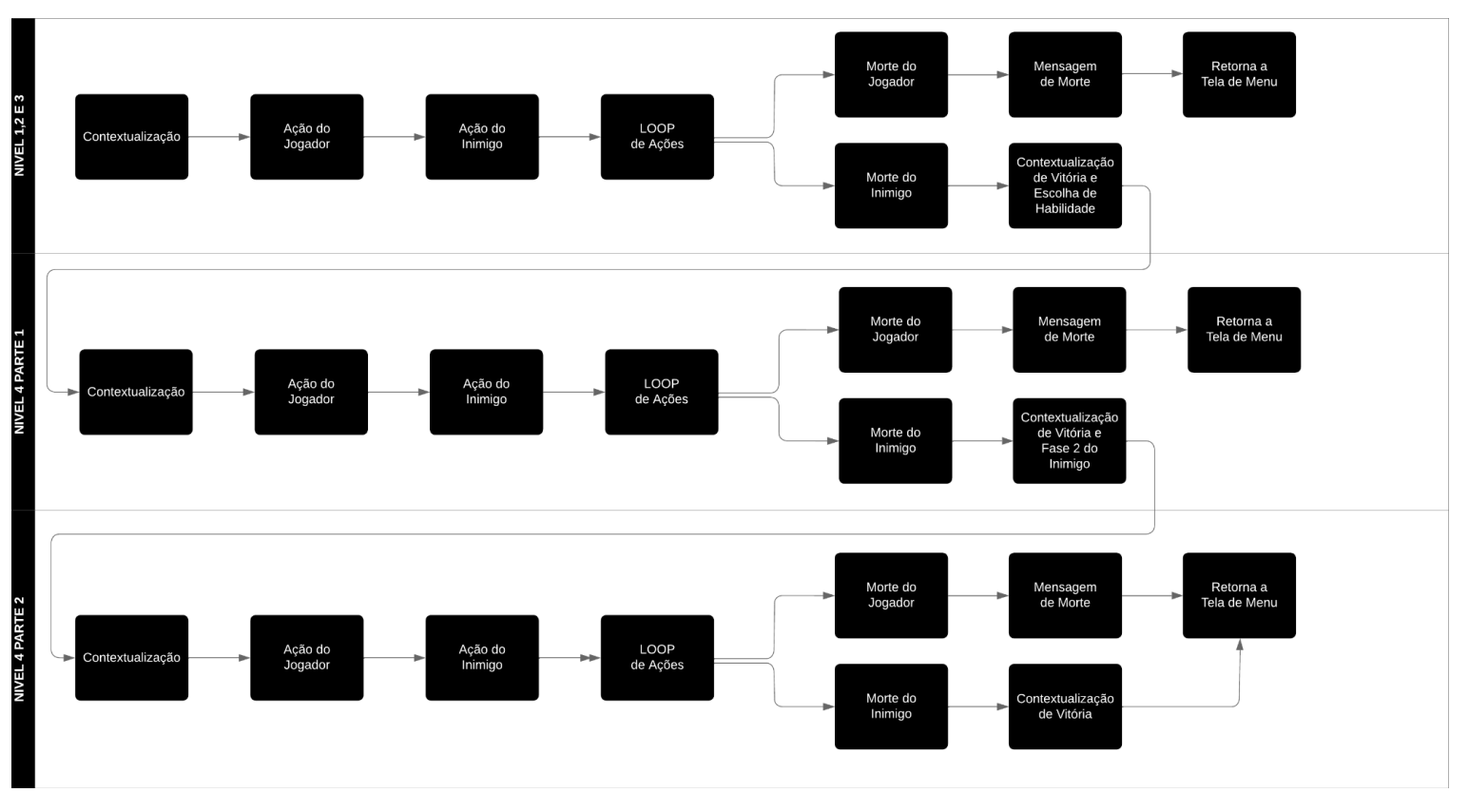

#### Figura 5: Fluxograma Lógico

### <span id="page-43-1"></span>2.4 Jogador: Progresso e Jogabilidade

Para que o jogador possa de fato, jogar e progredir ele precisa acumular habilidades conforme progride dentro do jogo. Tais habilidades são divididas em grupos e tipos. Cada grupo de habilidades possui três das mesmas e está ligado a um tema de geografia e a um inimigo específico, com exceção das três habilidades iniciais com as quais o jogador já inicia para poder jogar sua primeira *Run*.

Fonte: Autoria própria.

<span id="page-44-0"></span>2.4.1 Tipos de Habilidades

Os tipos são divididos em seis principais, sendo estes seis ATQ, DEF, CURA, ESP, BUF e DBUF.

<span id="page-44-1"></span>*2.4.1.1 ATQ*

As habilidades do tipo ATQ servem para o Ataque ao inimigo. Essas habilidades têm como efeito somar uma certa quantia de dano ao dano base do jogador assim possibilitando um golpe que dará mais dano aos pontos de vida do inimigo.

<span id="page-44-2"></span>*2.4.1.2 DEF*

As habilidades do tipo DEF servem para a Defesa do jogador, tendo o efeito somar pontos a defesa base do jogador, assim reduzindo o dano que os ataques inimigos infringem em seus pontos de vida e até mesmo bloqueando em certos casos.

<span id="page-44-3"></span>*2.4.1.3 CURA*

As habilidades do tipo CURA servem para aumentar os pontos de vida perdidos pelo jogador, possibilitando que o jogador permaneça mais tempo vivo mesmo que sua vida esteja baixa.

<span id="page-44-4"></span>*2.4.1.4 ESP*

A habilidade do tipo ESP pode infligir efeitos diferentes ao jogador ou ao inimigo, mudando o efeito conforme o ambiente em que o jogador se encontra.

<span id="page-45-0"></span>A habilidade do tipo BUF serve para multiplicar o dano base do jogador, aumentando assim o dano que o inimigo sofrerá, reduzindo seus pontos de vida.

#### <span id="page-45-1"></span>*2.4.1.6 DBUF*

As habilidades do tipo DBUF podem ter o efeito de anular o Dano ou a Defesa do jogador ou inimigo, assim fazendo com que um ataque falhe ou que o dano infringido aos pontos de vida do alvo seja muito maior pela falta de defesa.

### <span id="page-45-2"></span>2.5 Combos e Aprendizado

Os combos são possibilidades de habilidades que irão aparecer quando um determinado grupo de ações for realizada. Eles são como habilidades à parte, as quais não é possível adquirir mas que qualquer um pode ter acesso, caso cumpra as ações necessárias. Sua existência é essencial para o fator didático do jogo, já que tais ações pré-determinadas se baseiam nos efeitos de cada habilidade. As informações referentes às habilidades explicadas na tela de progresso servirão como base para que o jogador entenda que os conceitos e conteúdos se cruzam e interagem entre si. Com isso, o jogador poderá efetuar as ações, que são selecionar as habilidades em uma ordem específica, para liberar a habilidade de "combo" e assim receber um efeito mais poderoso e significativo.

### <span id="page-45-3"></span>2.6 Personagem e Fauna Inimiga

Para a produção do jogo, a fim de aumentar e diversificar a jogabilidade, além de tornar o jogo mais atrativo aos jogadores, uma mitologia própria foi criada. Dentro da história, o jogador será um indígena dos territórios nacionais viajando através das terras de "Pindorama" – um lugar lúdico carregado de diversidade e desafios. O

jogador encontrará animais específicos de cada fauna e bioma em que estiver. Esses animais serão seus inimigos, que irão aparecer somente em seu respectivo nível. Eles possuem uma ligação com o próprio bioma e com um conceito geográfico, carregando esta ligação em seu nome de forma e representação fictícia e mitológica.

### <span id="page-46-0"></span>2.6.1 Quero Tempestades

O "Quero Tempestades" é um pássaro baseado no "Quero-Quero" – animal presente no bioma do Pampa no sul do Brasil. Os seus poderes fictícios são ligados aos céus, tempestades, chuvas e climas. As habilidades liberadas ao derrotá-lo estarão ligadas aos conceitos de Climatologia.

<span id="page-46-1"></span>2.6.2 Pedregulho Peludo

O "Pedregulho Peludo" é cingulato, mais conhecido como Tatu, baseado no animal "Tatu-Peludo" do bioma brasileiro da Mata Atlântica. Os seus poderes fictícios são ligados à terra, às rochas e aos terremotos. As habilidades ao derrotá-lo estarão ligadas aos conceitos de Agentes do Relevo.

<span id="page-46-2"></span>2.6.3 Atlas Pintado

O "Atlas Pintado" é um felino baseado na "Onça Pintada" presente no bioma da Caatinga brasileira, seus poderes fictícios são ligados a ataques furtivos, ataques certeiros e a dificuldade para acertá-lo. As habilidades ao derrotá-lo estarão ligadas aos conceitos de Cartografia.

<span id="page-46-3"></span>2.6.4 Roedor Ancião

O "Roedor Ancião" é um roedor baseado na "Capivara" – animal presente no bioma da Amazônia. Dentre seus poderes fictícios, estão presentes habilidades de todos os inimigos anteriormente citados e habilidades únicas que envolvem seu ambiente. As habilidades ao derrotá-lo estarão ligadas aos conceitos dos Biomas abordados ao longo de todo o jogo.

### <span id="page-48-0"></span>**3 CONSIDERAÇÕES FINAIS**

O desenvolvimento deste Trabalho de Conclusão de Curso, intitulado "Jogo Educacional de Geografia: Perdido em Pindorama", objetivou utilizar os conceitos da Gamificação para as aulas de Geografia, materializados em um software web interativo, produzido com a finalidade de oportunizar, aos estudantes, um aprendizado significativo e divertido. Desse modo, além de instigar os alunos a buscar mais conhecimento, o jogo produzido também auxilia no desenvolvimento das aulas, que podem usar este sistema como uma introdução aos temas, tornando-as mais leves e mais atrativas a alunos com dificuldades para compreender ou aprender com o modelo padrão e estatizado de ensino.

Durante o processo de desenvolvimento do projeto, uma das maiores dificuldades encontradas foram a seleção dos conteúdos e a forma como seriam abordados. Após uma revisão, tornou-se claro o problema com a atratividade do sistema que estava carregando conteúdos de forma massiva, contrapondo o ponto de facilitação, ludificação e acessibilidade do sistema. Por isso, o sistema passou por uma mudança em seu gênero de jogabilidade, anteriormente sendo baseado em "Visual Novels" e passando então a ser baseado em "RPGs Roguelike" – estes são mais dinâmicos e atrativos aos olhos do público alvo, neste caso, os alunos. Com o tempo, este projeto pode passar novamente por reformulações e melhorias, para que sua utilização seja mais viável em aulas práticas. Algo necessário nos dias de hoje, dado o fato de que este é um conceito mal explorado por parte de docentes e instituições educativas que acabam por desdenhar ou não o aplicar da maneira correta.

Portanto, com o término deste projeto, evidencio a importância de explorar formas diferentes de ensinar, seja para instigar alunos, tornar os conteúdos mais acessíveis ou auxiliar no ensino de estudantes com dificuldades técnicas e comorbidades. O mundo muda de forma constante e o ensino também. Não devemos estagnar de maneira alguma e o pensamento criativo, crítico e curioso deve se manter como uma constante na educação que precisa mudar e se reformular de tempos em tempos gerando novas perguntas, novas respostas e novos caminhos necessários para o desenvolvimento humano.

### **REFERÊNCIAS**

<span id="page-49-0"></span>ABREU, MESQUITA, ANCHIETA, Andréia, Jam, José. Abordagens do Processo Ensino-Aprendizagem e o Professor. Angelfire, 1997. Disponível em: [https://www.angelfire.com/ak2/jamalves/Abordagem.html.](https://www.angelfire.com/ak2/jamalves/Abordagem.html) Acesso em: 16, Junho de 2023.

Brasil. Ministério do Meio Ambiente. Mata Atlântica. Disponível em[:](https://www.gov.br/mma/pt-br/assuntos/ecossistemas-1/biomas/mata-atlantica) [https://www.gov.br/mma/pt-br/assuntos/ecossistemas-1/biomas/mata-atlantica.](https://www.gov.br/mma/pt-br/assuntos/ecossistemas-1/biomas/mata-atlantica) Acesso em: 27, Outubro de 2023.

Brasil. Ministério do Turismo. Pampa: o bioma do Rio Grande do Sul. Disponível em[:](https://www.gov.br/turismo/pt-br/assuntos/noticias/pampa-o-bioma-do-rio-grande-do-sul) [https://www.gov.br/turismo/pt-br/assuntos/noticias/pampa-o-bioma-do-rio-grande-do](https://www.gov.br/turismo/pt-br/assuntos/noticias/pampa-o-bioma-do-rio-grande-do-sul)[sul.](https://www.gov.br/turismo/pt-br/assuntos/noticias/pampa-o-bioma-do-rio-grande-do-sul) Acesso em: 27, Outubro de 2023.

CSS. MDN Web Docs, 2023. Disponível em: [https://developer.mozilla.org/pt-](https://developer.mozilla.org/pt-BR/docs/Web/CSS)[BR/docs/Web/CSS.](https://developer.mozilla.org/pt-BR/docs/Web/CSS) Acesso em: 22, Junho de 2023.

COUTINHO, L. M. Biomas brasileiros. São Paulo: Oficina de Textos, 2016.

Estatísticas do Uso de PHP para Sites. W<sup>3</sup>Techs, 2023. Disponível em: [https://w3techs.com/technologies/details/pl-php.](https://w3techs.com/technologies/details/pl-php) Acesso em: 22, Junho de 2023.

Geografia. (s.d.). SOGEOGRAFIA. Disponível em: [https://www.sogeografia.com.br/Conteudos/GeografiaFisica/Relevo/agentes.php.](https://www.sogeografia.com.br/Conteudos/GeografiaFisica/Relevo/agentes.php%5C%3E) Acesso em: 27, Outubro de 2023.

HTML: Linguagem de Marcação de Hipertexto. MDN Web Docs, 2023. Disponível em: [https://developer.mozilla.org/pt-BR/docs/Web/HTML.](https://developer.mozilla.org/pt-BR/docs/Web/HTML) Acesso em: 22, Junho de 2023.

Instituto Brasileiro de Geografia e Estatística (IBGE). (s.d.). O que é cartografia. Atlas Escolar IBGE. Disponível em: [https://atlasescolar.ibge.gov.br/conceitos-gerais/o-que](https://atlasescolar.ibge.gov.br/conceitos-gerais/o-que-e-cartografia)[e-cartografia.](https://atlasescolar.ibge.gov.br/conceitos-gerais/o-que-e-cartografia) Acesso em: 28, Outubro de 2023.

JavaScript. MDN Web Docs, 2023. Disponível em: [https://developer.mozilla.org/pt-](https://developer.mozilla.org/pt-BR/docs/Web/JavaScript)[BR/docs/Web/JavaScript.](https://developer.mozilla.org/pt-BR/docs/Web/JavaScript) Acesso em: Acesso em: 22, Junho de 2023.

Linguagem Interpretada. Wikipedia, 2023. Disponível em: [https://pt.wikipedia.org/wiki/Linguagem\\_interpretada.](https://pt.wikipedia.org/wiki/Linguagem_interpretada) Acesso em: 22, Junho de 2023.

LONGEN, Andrei. O Que É MySQL? Guia Para Iniciantes. Hostinger Tutoriais, 2023. Disponível em: [https://www.hostinger.com.br/tutoriais/o-que-e-mysql.](https://www.hostinger.com.br/tutoriais/o-que-e-mysql) Acesso em: Acesso em: 22, Junho de 2023.

Ministério do Meio Ambiente. (s.d.). Amazônia. Disponível em: [https://antigo.mma.gov.br/biomas/amaz%C3%B4nia.html.](https://antigo.mma.gov.br/biomas/amaz%C3%B4nia.html) Acesso em: 27, Outubro de 2023.

Ministério do Meio Ambiente. (s.d.). Caatinga. Disponível em: [https://antigo.mma.gov.br/biomas/caatinga.html.](https://antigo.mma.gov.br/biomas/caatinga.html) Acesso em: 27, Outubro de 2023.

PESQUISA GAMES BRASIL. PGB, 2023. Site que organiza pesquisas anuais sobre o interesse em video-games, disponível em: [https://www.pesquisagamebrasil.com.br/pt/edicao-gratuita/.](https://www.pesquisagamebrasil.com.br/pt/edicao-gratuita/) Acesso em: 16, Junho de 2023

PHP. Wikipedia, 2023. Disponível em: [https://pt.wikipedia.org/wiki/PHP.](https://pt.wikipedia.org/wiki/PHP) Acesso em: Acesso em: 22, Junho de 2023.

Pixel Studio: O melhor editor de arte pixel. Versão 4.66. Steam: Hippo Games, 2020. [https://store.steampowered.com/app/1204050/Pixel\\_Studio\\_\\_o\\_melhor\\_editor\\_de\\_ar](https://store.steampowered.com/app/1204050/Pixel_Studio__o_melhor_editor_de_arte_pixel/) [te\\_pixel/](https://store.steampowered.com/app/1204050/Pixel_Studio__o_melhor_editor_de_arte_pixel/) . Acesso em: 22, Junho de 2023.

ROSS, J. (Org.). **Geografia do Brasil**. 6. ed. São Paulo: Edusp, 2014.

ROVEDA, Ugo. JAVASCRIPT: O QUE É, PARA QUE SERVE E COMO FUNCIONA O JS?. Kenzie, 2021. Disponível em: [https://kenzie.com.br/blog/javascript/.](https://kenzie.com.br/blog/javascript/) Acesso em: 22, Junho de 2023.

Trindade, P. M. P.; Pereira Filho, W. Conceitos básicos sobre clima e tempo. UFS, 2019. Disponível em: [https://www.ufsm.br/app/uploads/sites/676/2019/08/tpico1.pdf.](https://www.ufsm.br/app/uploads/sites/676/2019/08/tpico1.pdf) Acesso em: 28 out. 2023.

Universidade de Caxias do Sul. (s.d.). Agentes modeladores do relevo. Disponível em: [https://ead.ucs.br/blog/agentes-modeladores-do-](https://ead.ucs.br/blog/agentes-modeladores-do-relevo#:~:text=Entre%20os%20agentes%20formadores%20de,vulc%C3%B5es%20ativos%20e%20abalos%20s%C3%ADsmicos)

[relevo#:~:text=Entre%20os%20agentes%20formadores%20de,vulc%C3%B5es%20a](https://ead.ucs.br/blog/agentes-modeladores-do-relevo#:~:text=Entre%20os%20agentes%20formadores%20de,vulc%C3%B5es%20ativos%20e%20abalos%20s%C3%ADsmicos) [tivos%20e%20abalos%20s%C3%ADsmicos.](https://ead.ucs.br/blog/agentes-modeladores-do-relevo#:~:text=Entre%20os%20agentes%20formadores%20de,vulc%C3%B5es%20ativos%20e%20abalos%20s%C3%ADsmicos) Acesso em: 28, Outubro de 2023.

Wikipedia. Cartografia. Disponível em: [https://pt.wikipedia.org/wiki/Cartografia.](https://pt.wikipedia.org/wiki/Cartografia) Acesso em: 28, Outubro de 2023.